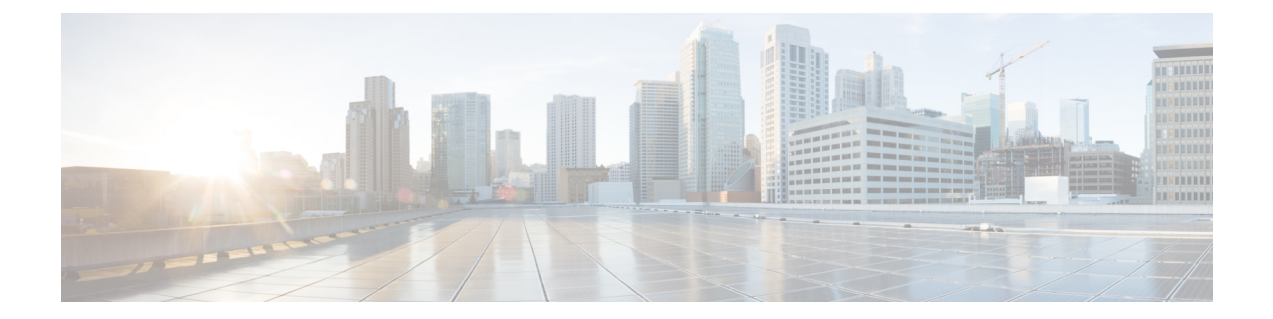

# 要 件

- [サーバ](#page-0-0)要件, on page 1
- [オペレーティング](#page-1-0) システム要件, on page 2
- [ハードウェア](#page-3-0)要件, on page 4
- [ネットワーク](#page-16-0)要件 (17 ページ)
- [仮想環境](#page-26-0)の要件 (27 ページ)
- 音声[およびビデオのパフォーマンス](#page-27-0)参照 (28 ページ)

# <span id="page-0-0"></span>サーバ要件

次のソフトウェア要件は、このリリースのすべての Cisco Jabber クライアントに共通です。

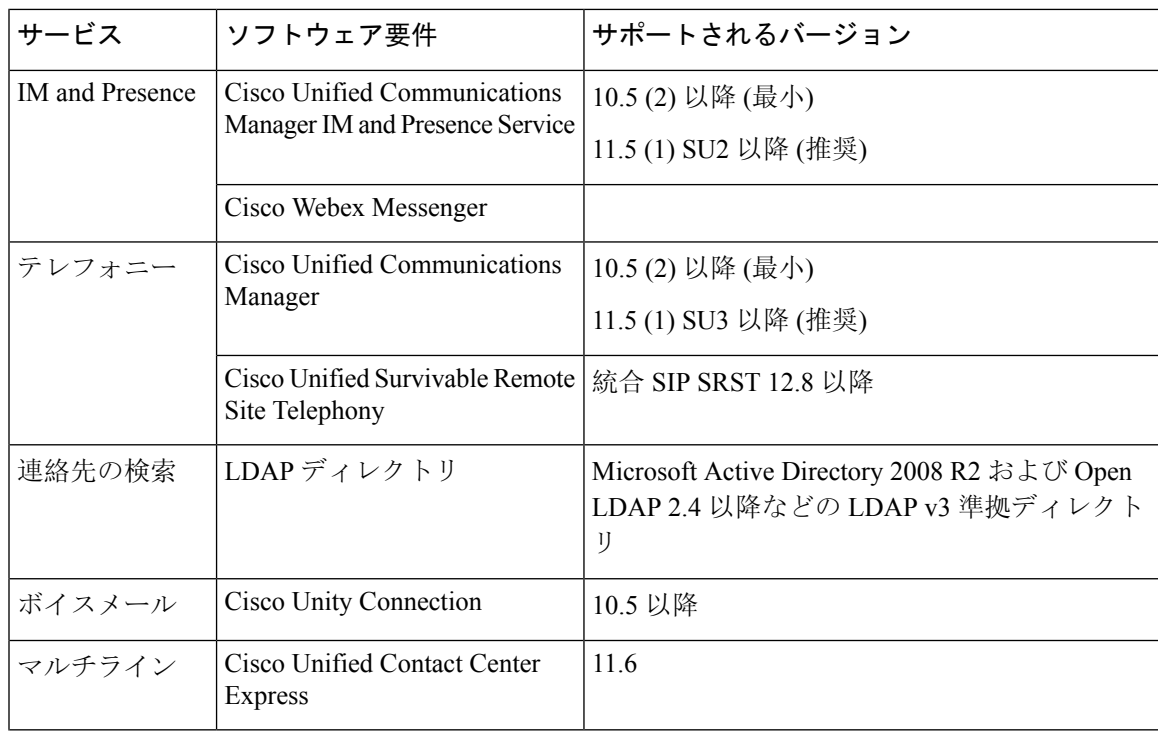

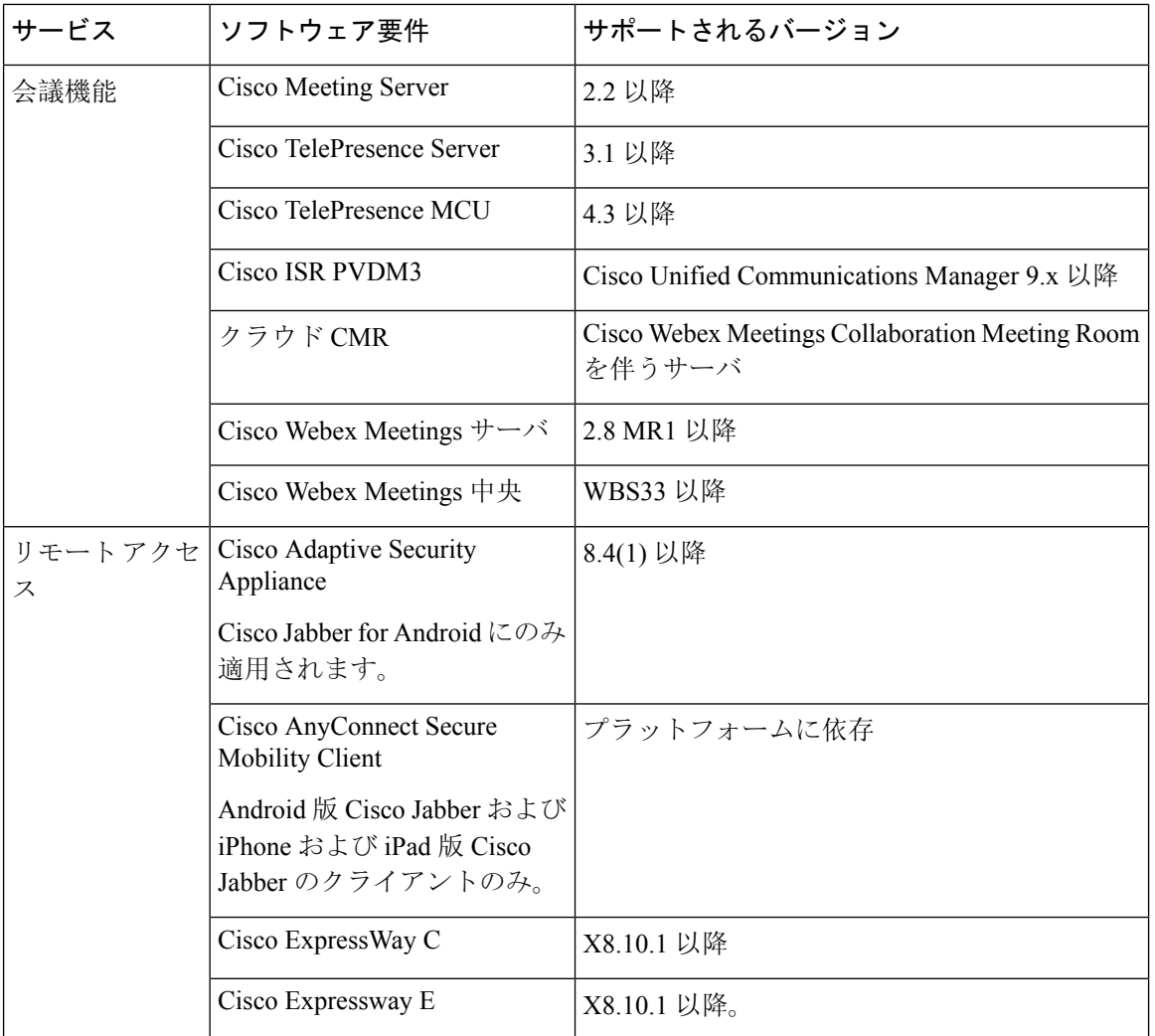

Cisco Jabber では、起動時にドメイン ネーム システム(DNS)サーバを使用します。DNS サーバ は Cisco Jabber の設定に必須です。

# <span id="page-1-0"></span>オペレーティング システム要件

# **Windows** 版 **Cisco Jabber** のオペレーティング システム

次のオペレーティング システム上に Windows 版 Cisco Jabber をインストールできます。

- Microsoft Windows 10 (デスクトップ モード)
- Microsoft Windows 8.1 (デスクトップ モード)
- Microsoft Windows 8 (デスクトップ モード)
- Microsoft Windows 7

Windows 版 Cisco Jabber は、Microsoft .NET Framework または Java モジュールを必要としません。

#### **Windows 10** のサービス オプション

Windows 版 Cisco Jabber は、Windows 10 の次のサービス オプションをサポートします。

- Current Branch (CB)
- Current Branch for Business (CBB)
- Long-Term Servicing Branch (LTSB): このオプションでは、関連するサービスのアップデー トが展開されていることを確認します。

Windows 10 のサービス オプションの詳細については、Microsoft の次のマニュアルを参照してく ださい。[https://technet.microsoft.com/en-us/library/mt598226\(v=vs.85\).aspx](https://technet.microsoft.com/en-us/library/mt598226(v=vs.85).aspx)

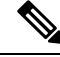

デフォルトで、Cisco Jabber は次のディレクトリに必要なファイルをインストールします。 **Note**

- %temp%\Cisco Systems\Cisco Jabber-Bootstrap.properties ファイルおよび installation log
- %LOCALAPPDATA%\Cisco\Unified Communications-Logs およびテレメトリ一時データ
- %APPDATA%\Cisco\Unified Communications-Cached 設定およびアカウント クレデンシャル
- x86 Windows 用の %ProgramFiles%\Cisco Systems\Cisco Jabber-Installation ファイル
- x64 Windows 用の %ProgramFiles(x86)%\Cisco Systems\Cisco Jabber-Installation ファイル

## **Mac** 版 **Cisco Jabber** のオペレーティング システム

Mac 版 Cisco Jabber は、次のオペレーティング システムへインストール可能です。

- macOS Mojave 10.14 以降
- macOS High Sierra 10.13 (またはそれ以降)
- macOS Sierra 10.12 (またはそれ以降)

## **Android** 版 **Cisco Jabber** のオペレーティング システム

サポートされている最新のオペレーティングシステムバージョン情報については、PlayStoreを参 照してください。

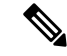

- Cisco Jabber が Android 6.0 Marshmallow OS 以降にインストールされており、アイドルが続いてい る場合: **Note**
	- Cisco Jabber のネットワーク接続が無効になっています。
	- ユーザは、コールまたはメッセージを受信しません。

[設定の変更(Change Settings)]をタップしてバッテリの最適化を無視し、コールおよびメッセー ジを受信するようにします。

### **iPhone** および **iPad** 版 **Cisco Jabber** のオペレーティング システム

サポートされている最新のオペレーティングシステムバージョン情報については、AppStore を参 照してください。

Ú

Cisco は、 iPhone および iPad 版 Cisco Jabber の現在の App Store バージョンのみサポートします。 すべての iPhone および iPad 版 Cisco Jabber リリースで発生した障害は、現在のバージョンに対し て評価されます。 **Important**

# <span id="page-3-0"></span>ハードウェア要件

### デスクトップ クライアントのハードウェア要件

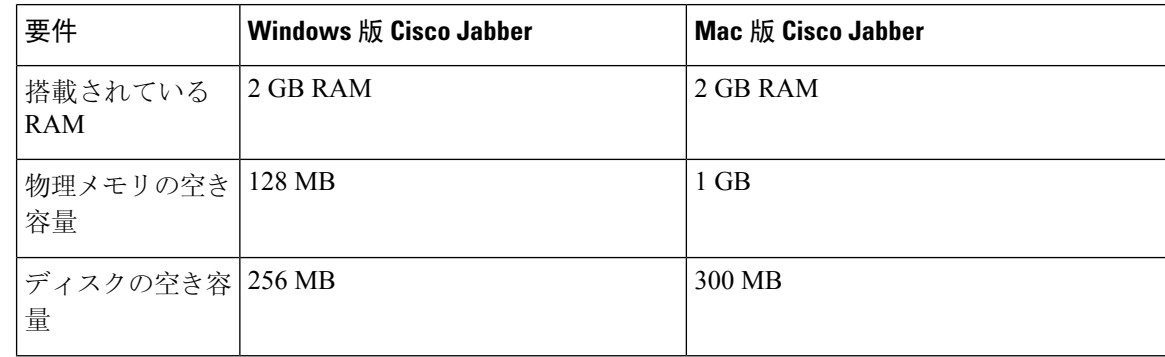

• MacBook Air

USB 2.0 (USB カメラおよび音声デバイ

• iMac

ス用)

• Mac Mini

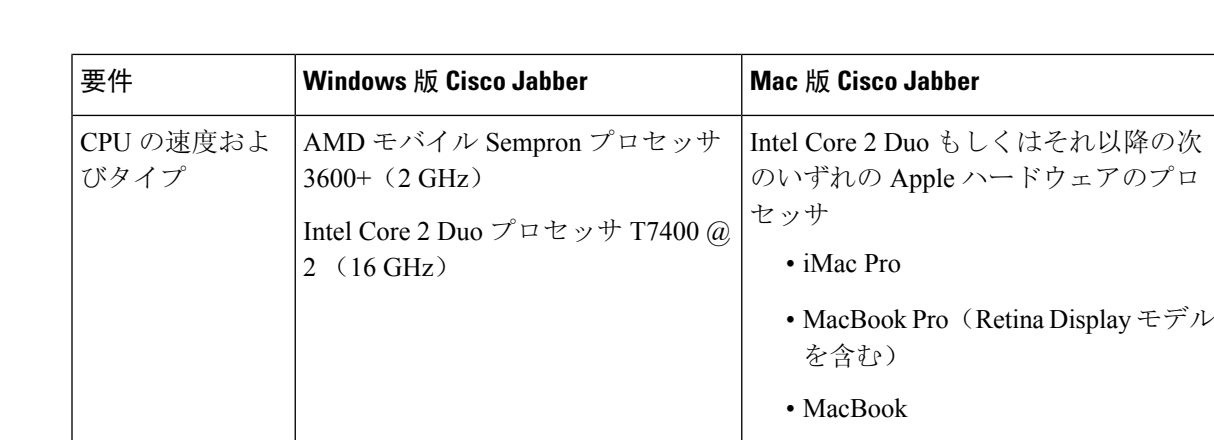

GPU Microsoft Windows 7 上の DirectX11 歳当なし

バイス用)

USB 2.0 (USB カメラおよび音声デ

### **CTI** でサポートされるデバイス

I/O ポート

ユニファイド コミュニケーション マネージャで、コンピュータ テレフォニー インテグレーショ ン (CTI) でサポートされているデバイスのリストを表示するには、次のようにします。

- **1.** シスコのユニファイド レポーティングページから、**[**システム レポート **(System Reports )]** メ ニューから **[**ユニファイド **CM** 電話機能リスト **(**ユニファイ **CM Phone Feature List )]** を選択し ます。
- **2.** レポートを開いた後、**[**機能**]**ドロップダウンリストから**[CTI**制御**(CTI controlled)]**を選択しま す。

# **Android** 版 **Cisco Jabber** のハードウェア要件

Android デバイスの最小要件:

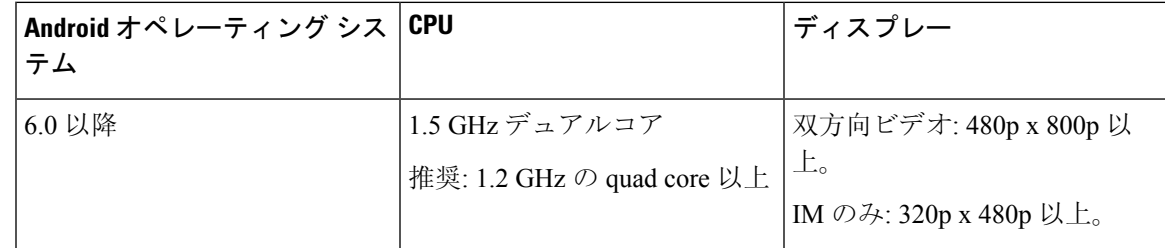

Android 版 Cisco Jabber では、これらの OS バージョンのデバイスで完全な UC モードがサポート されています。

#### **Table 1:** サポートされる **Android** デバイス

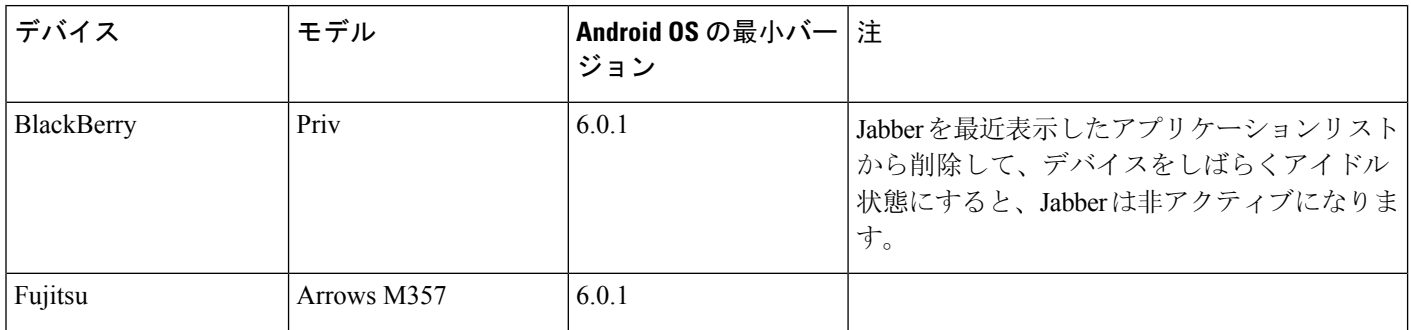

I

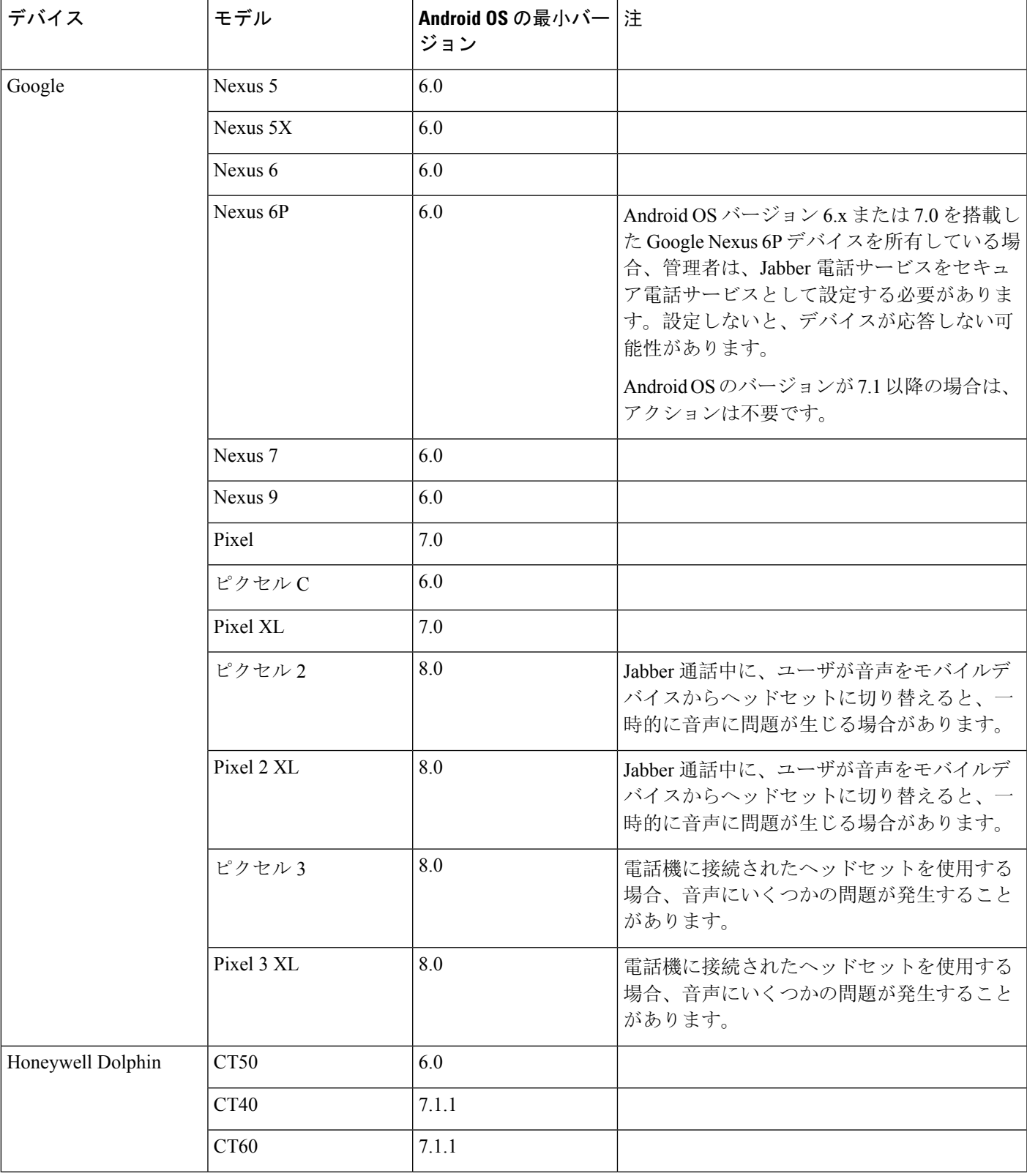

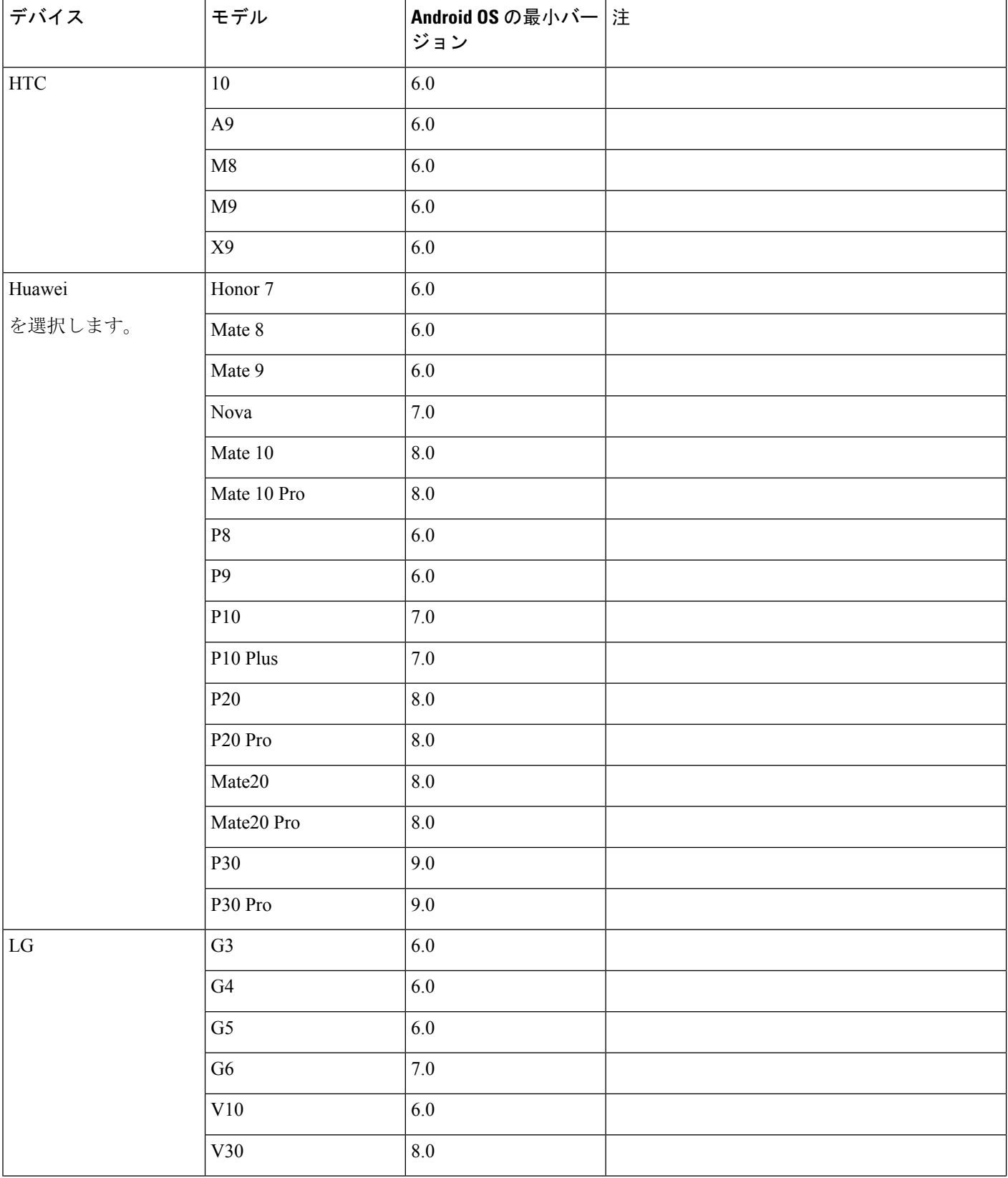

I

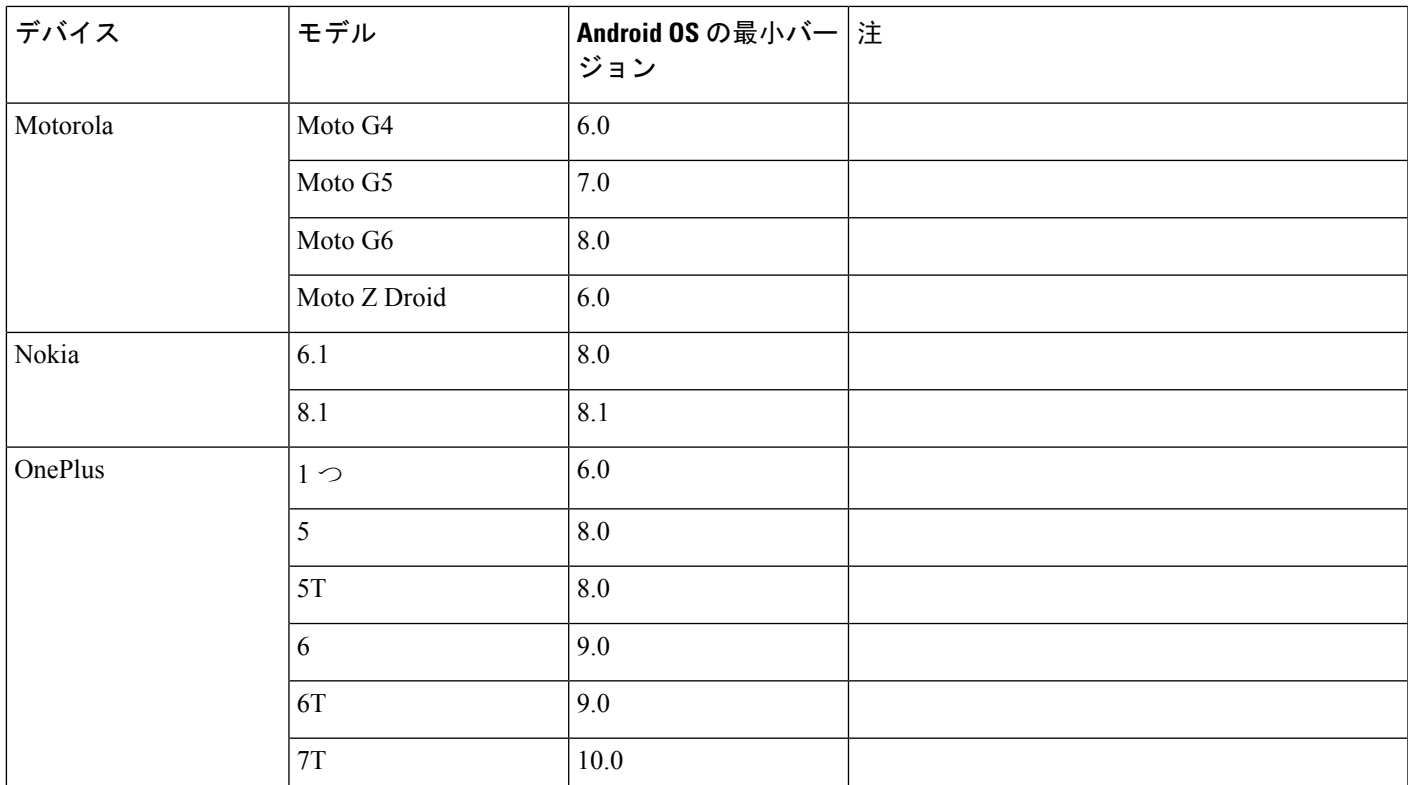

Ι

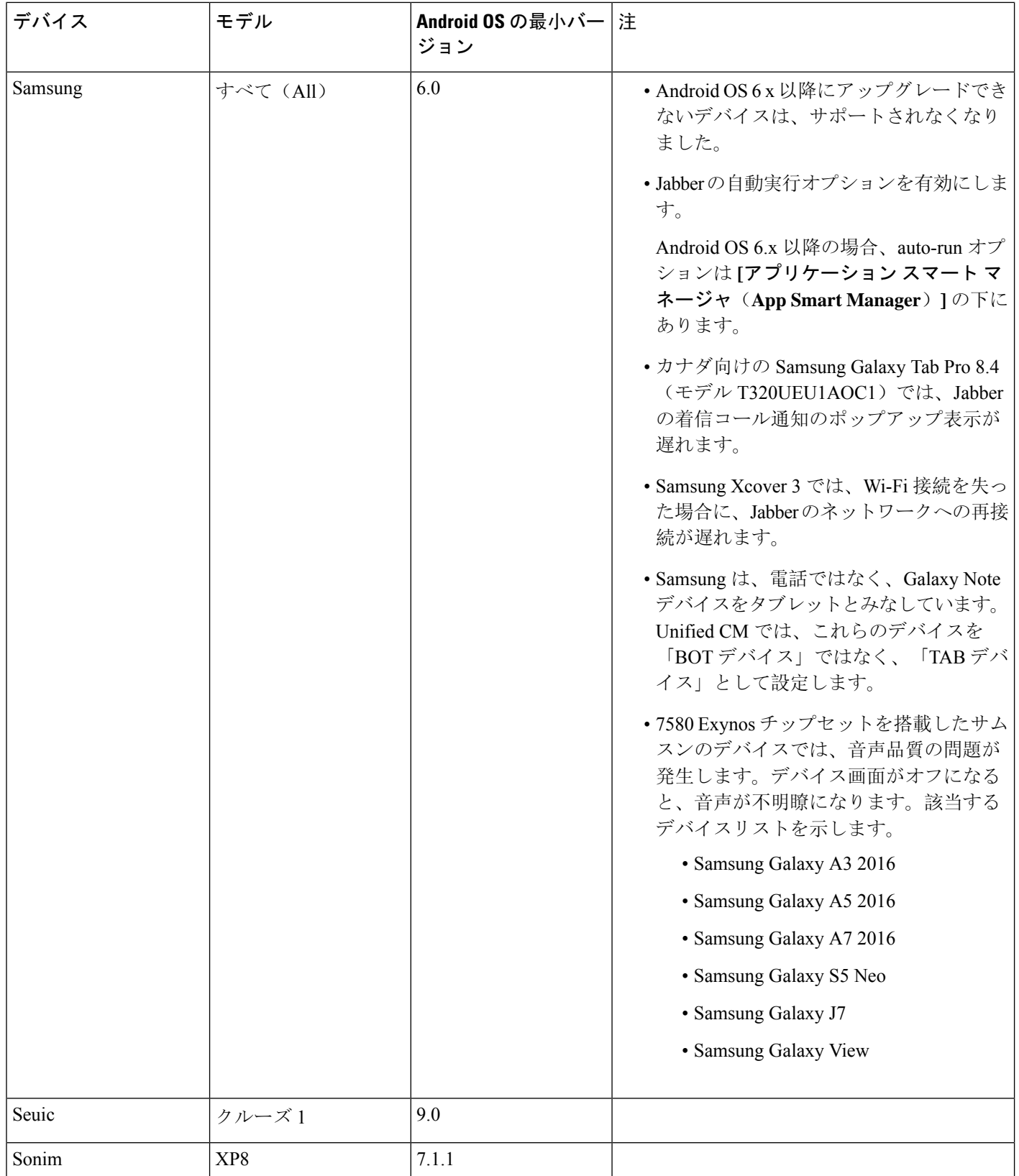

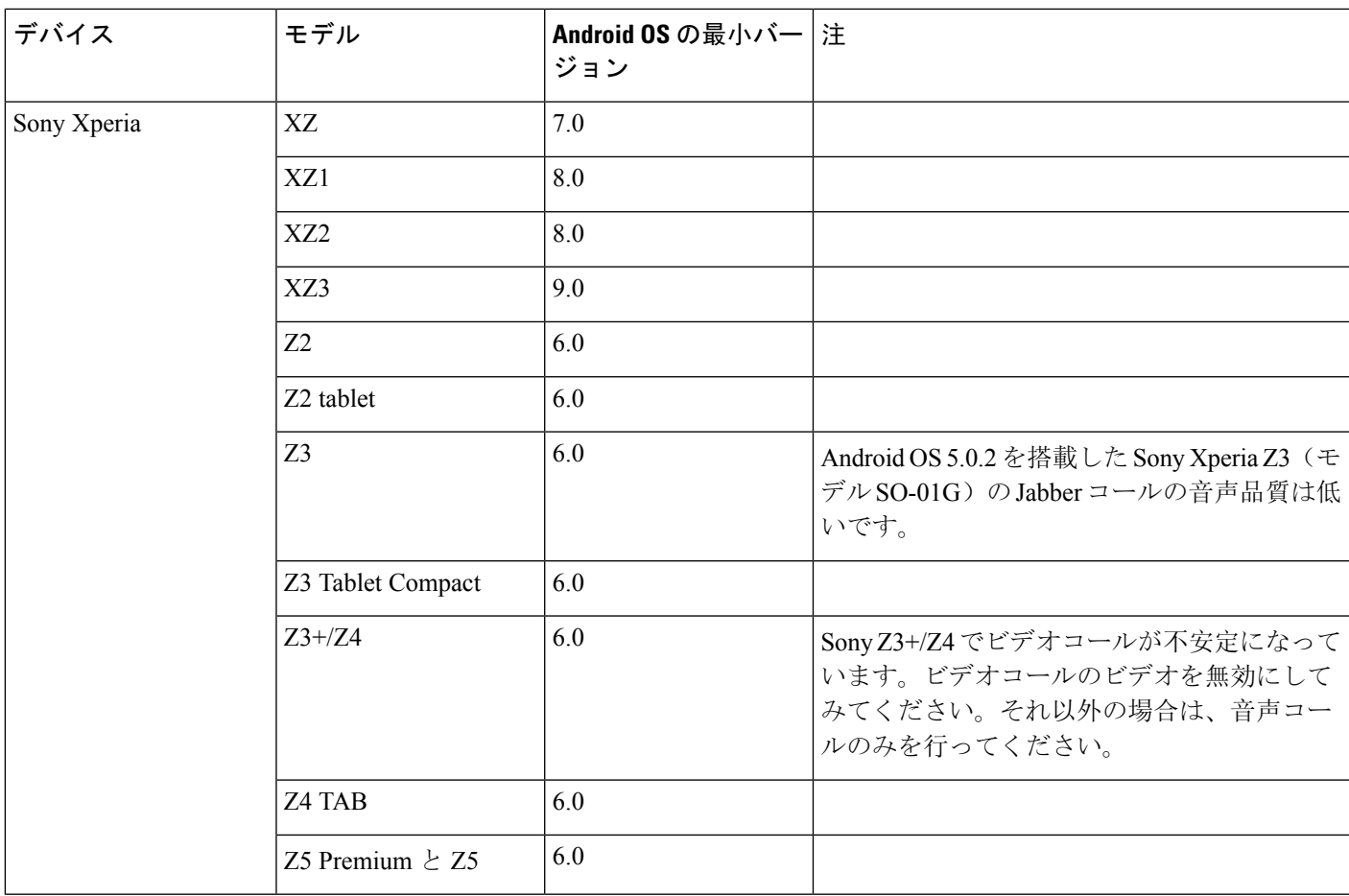

Ι

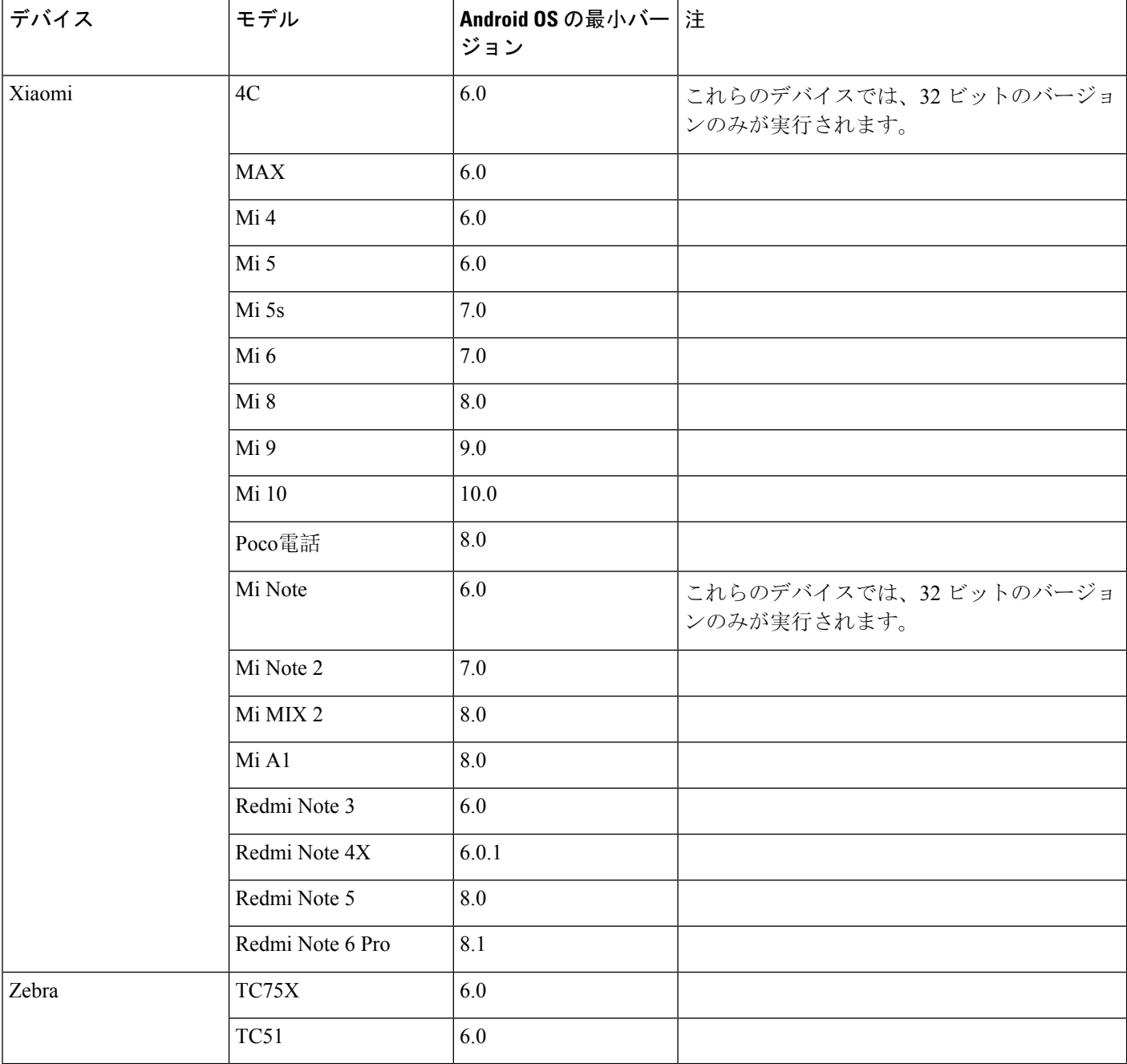

#### **Samsung Knox** 向け **Jabber** のサポート

Android 版 Cisco Jabber は次のデバイスで Samsung Knox をサポートしています。

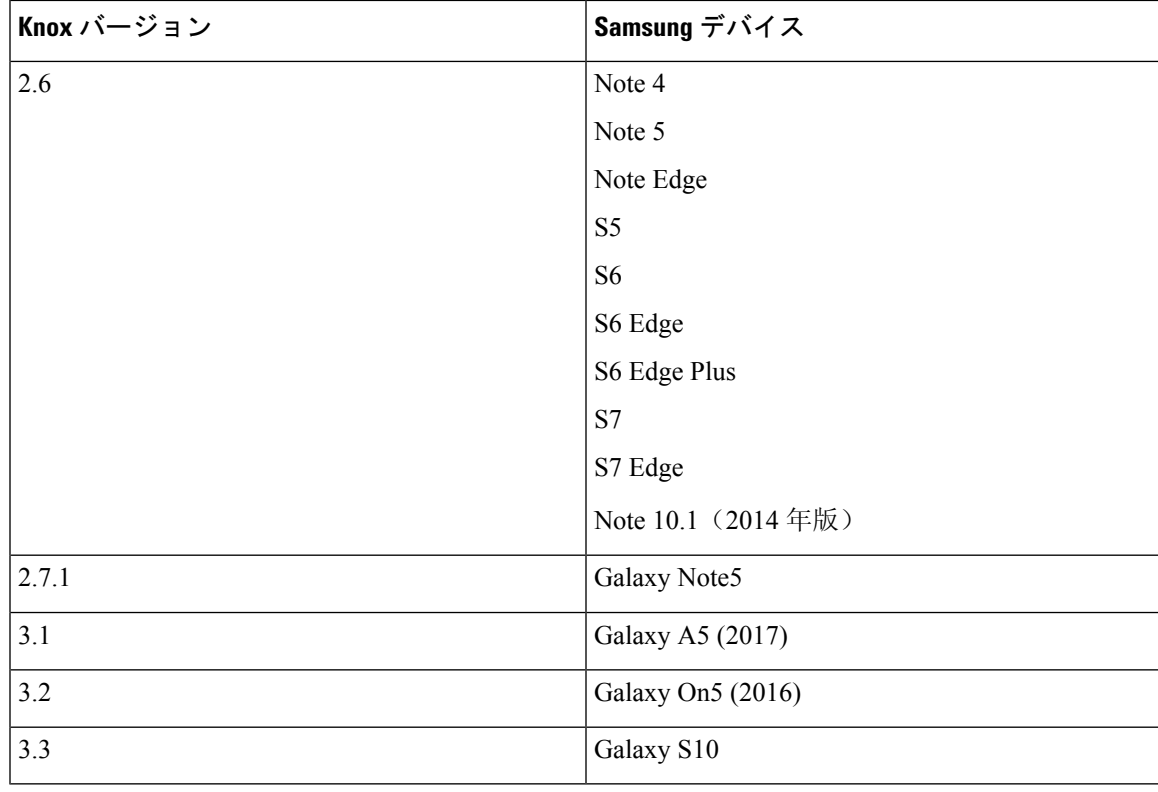

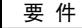

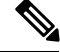

**Note**

Android 版 Cisco Jabber を Samsung を使用して実行した場合、Samsung Knox のセキュリティ設計 では、まず Knox のロックを解除する必要があります。Knox のロックを解除するまで、Jabber と のコールに応答したり拒否したりすることはできません。

#### **Jabber** は **Samsung Dex** をサポートしている

Android 版 Cisco Jabber は、Samsung S8、S8 Plus および Note 8 で Samsung Dex をサポートしてい ます。

#### **Cisco Jabber** の以前の **Android** バージョンのサポート ポリシー

Android カーネルの問題により、一部の Android デバイスでは Cisco Jabber を Cisco Unified Communications Manager に登録できません。この問題を解決するには、次の手順を試してくださ い。

Android のカーネルを 3.10 以降のバージョンにアップグレードします。

Cisco Unified Communications Manager の設定で、混合モードのセキュリティの使用、セキュア SIP コール シグナリングの有効化、ポート 5061 の使用を設定します。ご使用のリリースで Cisco CTL クライアントを利用して混合モードを設定する方法については、『 *Cisco Unified Communications Manager SecurityGuide*』を参照してください。セキュリティガイドは、CiscoUnifiedCommunications Manager の『[Maintain](http://www.cisco.com/c/en/us/support/unified-communications/unified-communications-manager-callmanager/products-maintenance-guides-list.html) and Operate Guides』に記載されています。このソリューションは、次のサ ポート対象デバイスに適用できます。

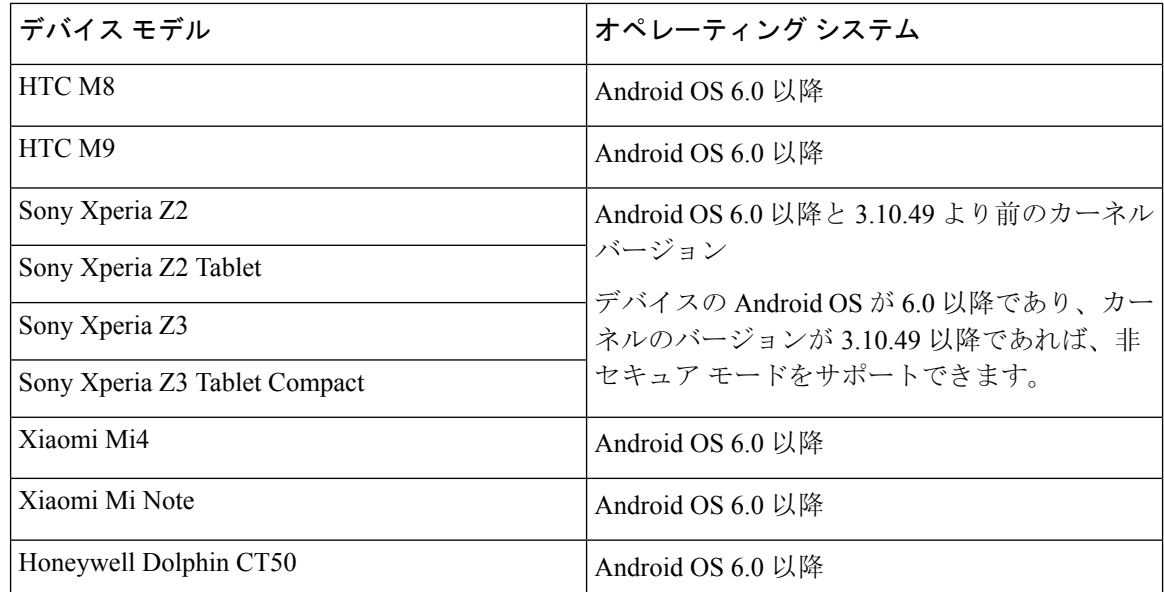

#### サポートされる **Bluetooth** デバイス

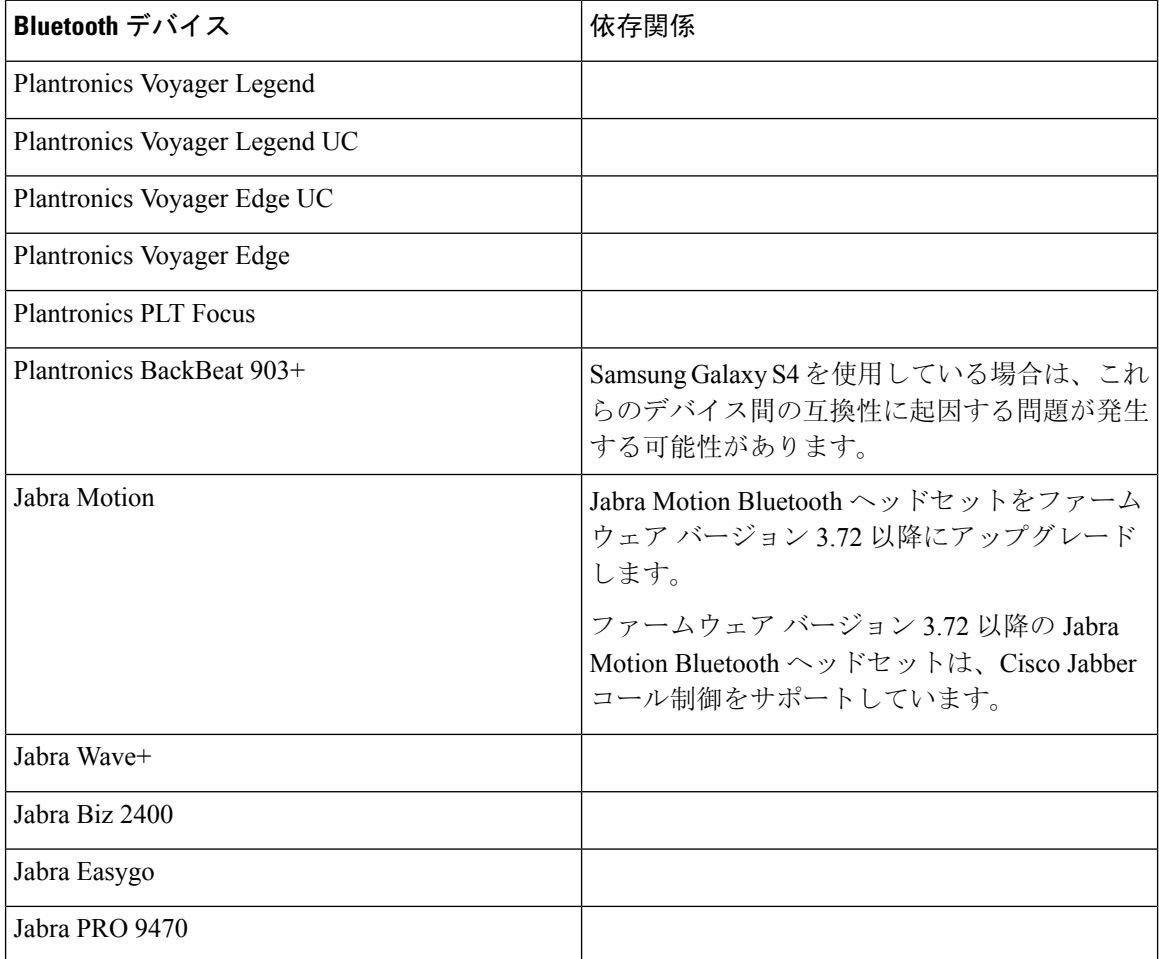

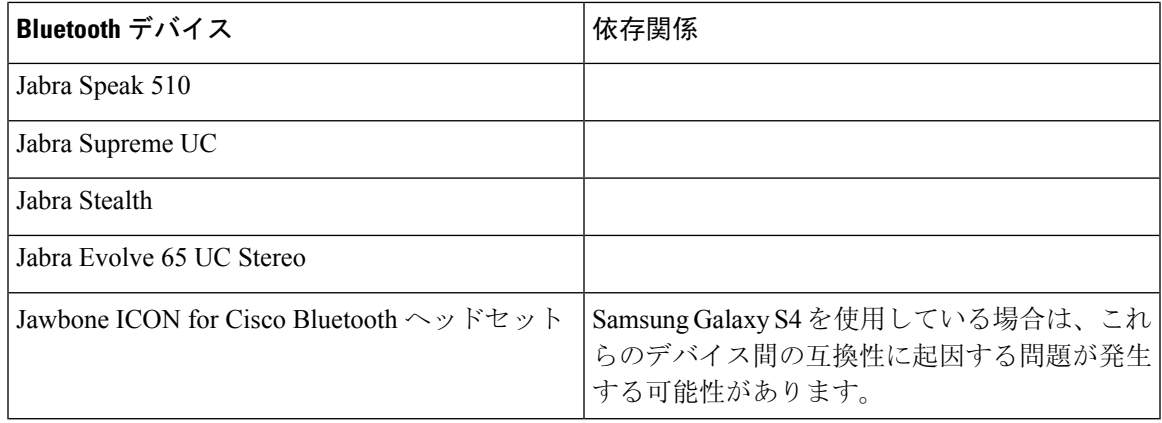

#### **Bluetooth** の制限:

- Samsung Galaxy SIII で Bluetooth デバイスを使用すると、呼出音と通話の音声にヒズミが生じ る可能性があります。
- Jabber 通話中に Bluetooth ヘッドセットの接続を切り、再接続すると、音声が聞こえなくなり ます。Android 5.0 より前の OS を搭載した Android スマートフォンにこの制限が適用されま す。
- Sony Z4、LG G4、OS Android 6.0 のデバイスでは、Jabber のコール開始後に Bluetooth ヘッド セットに切り替えたときに、音声ロスが発生する可能性があります。この問題の回避策とし ては、オーディオ出力を一旦スピーカーにし、その後Bluetoothに切り替えることです。また は Cisco Jabber 通話を発信する前に Bluetooth ヘッドセットに接続します。

#### サポートされる **Android Wear**

Cisco Jabber は、Android OS 5.0 以降および Google Play Service 8.3 以降が搭載されているすべての Android Wear デバイスで起動します。Cisco Jabber は、次の Android Wear デバイスでテストされて います。

- Fossil Gen 3 SmartWatch
- Huawei watch
- LG G Watch R
- LG Watch Urbane
- Moto 360
- Moto 360 (第2世代)
- Samsung Gear Live
- Sony SmartWatch 3

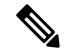

Android wear デバイス用 Cisco Jabber インストーラーは、メインの Jabber APK ファイルから分離 されています。ユーザは、Google Play ストアから Android wear インストーラーを取得します。こ れらは、モバイルデバイスとウェアデバイスをペアリングしたときに使用されます。 **Note**

#### サポートされている **Chromebook** モデル

Chromebook に Chrome OS v53 以降が搭載されている必要があります。Android 版 Cisco Jabberは、 Google Play ストアからダウンロードすることができます。

- HP Chromebook 13 G1 ノートブック PC
- Google Chromebook Pixel
- Google Chromebook Pixelbook
- Samsung Chromebook Pro
- Asus C302

## **iPhone** および **iPad** 版 **Cisco Jabber** のハードウェア要件

iOS 12.X、iOS 13.Xおよび、iPadOS以降の iPhone および iPad 版 Cisco Jabber でサポートされる Apple デバイスは次のとおりです。これらのバージョンにアップグレードされないデバイスはサ ポートされていません。

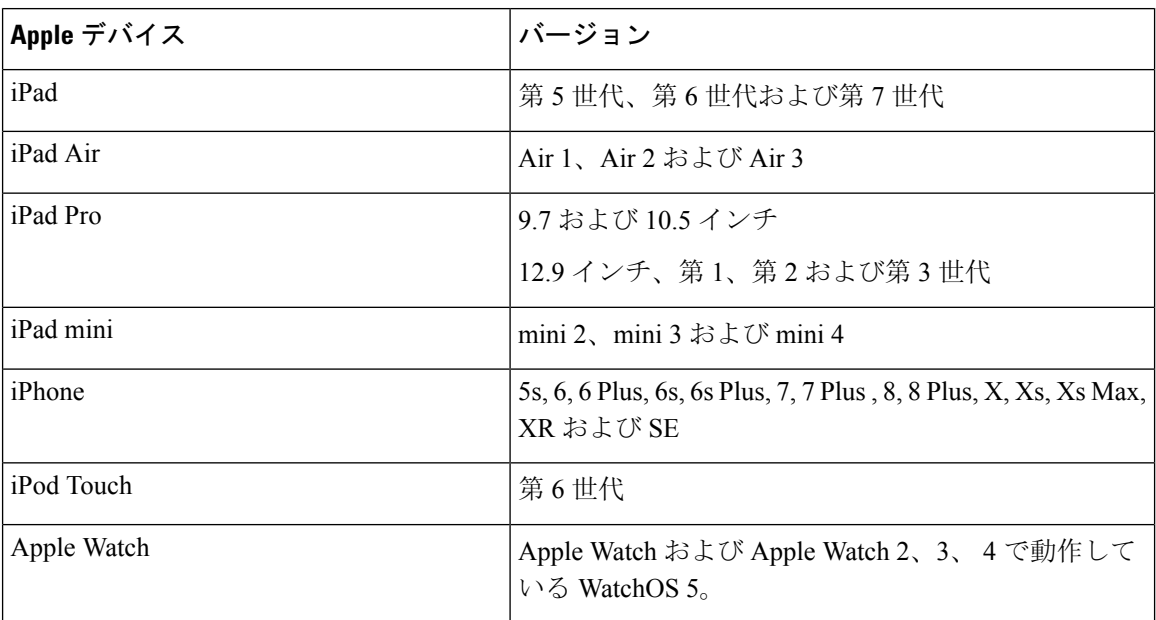

iPhone および iPadでは、次の Bluetooth ヘッドセットがサポートされます。

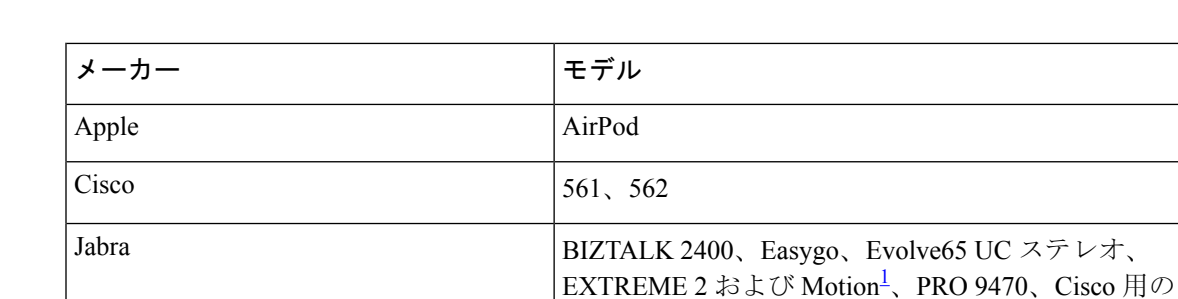

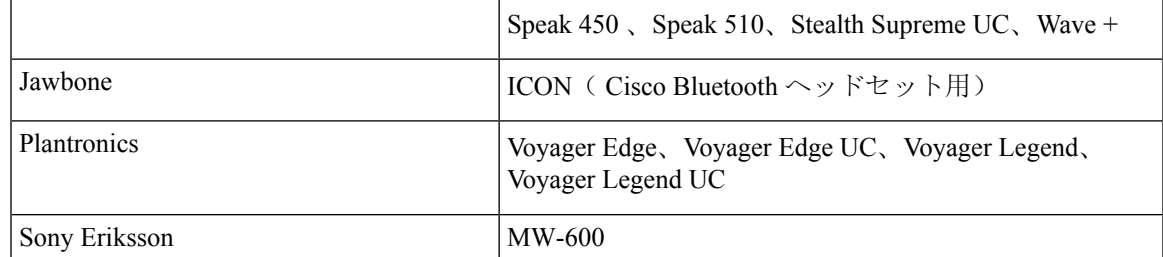

<span id="page-16-1"></span>1 は、Cisco Jabber コールの Bluetooth 制御に対応しています。この機能はファームウェアバー ジョン 3.72 でのみサポートされます。

# <span id="page-16-0"></span>ネットワーク要件

社内の Wi-Fi ネットワークを介して Cisco Jabber を使用する場合は、次の作業を行うことを推奨し ます。

- エレベータ、階段、屋外廊下などのエリアを含め、カバレッジのギャップを可能な限り排除 するように、Wi-Fi ネットワークを設計します。
- すべてのアクセス ポイントで、モバイル デバイスに同じ IP アドレスが割り当てられること を確認します。コール中に IP アドレスが変更されると、コールが切断されます。
- •すべてのアクセス ポイントの Service Set Identifier(SSID)が同一であることを確認します。 SSID が一致しない場合、ハンドオフに時間がかかる場合があります。
- すべてのアクセスポイントで、SSIDがブロードキャストされていることを確認します。アク セス ポイントで SSID がブロードキャストされていないと、モバイル デバイスはコールを中 断して別の Wi-Fi ネットワークに参加することをユーザに求める場合があります。
- NAT (STUN) パケットに対するセッショントラバーサルユーティリティの通過を許可するよ うに、エンタープライズファイアウォールを設定します。

サイト全体を調査し、音声品質に影響を与えるネットワークの問題を可能な限り解消してくださ い。次のことをお勧めします。

- 重複しないチャネルの設定、アクセスポイントのカバレッジ、および必要なデータレートと トラフィック レートを確認します。
- 不正なアクセス ポイントは排除します。
- 考えられる干渉源の影響を特定して軽減します。

詳細については、次の資料を参照してください。

- 『Enterprise Mobility Design「 」Guide』の「*VoWLAN Design Recommendations*」の項。
- 『*Cisco Unified Wireless IP Phone 7925G Deployment Guide*』
- 『*Capacity Coverage & Deployment Considerations for IEEE 802.11g*』ホワイト ペーパー。
- ご使用のリリースの Cisco Unified Communications Manager の『*Solutions Reference Network Design (SRND)*』

### **IPv6** の要件

Cisco JabberはIPv6に完全に対応しており、この項に記載されている制限付きですが、ピュアIPv6 とハイブリッドネットワークにおいて正常に機能します。シスココラボレーションソリューショ ンでは、現在、IPv6 を完全にはサポートしていません。たとえば Cisco VCS Expressway for Mobile and Remote Access にはピュア IPv6 ネットワークで制限があり、NAT64/DNS64 をモバイル キャリ ア ネットワークに展開する必要があります。Cisco Unified Communications Manager と Cisco Unified Communications Manager IM and Presence は、現在ピュア IPv6 ネットワークで HTTPS をサポート していません。

この機能は、プロトコルを IPv4、IPv6、またはデュアル スタックへ設定する IP\_Mode パラメータ を使用してJabberで設定されます。デフォルトの設定はデュアルスタックです。IP\_Modeパラメー タは Jabber クライアントの設定 (Cisco Jabber のパラメータリファレンスガイドの最新バージョン を参照)、Windowsのブートストラップ、およびMacクライアントとモバイルクライアントのURL 設定に含めることができます。

サービスに接続するときに Jabber で使用されるネットワーク IP プロトコルは次の要因によって決 定されます。

- Jabber クライアント設定の IP\_Mode パラメータ。
- クライアントのオペレーティング システムの IP 機能。
- サーバのオペレーティング システムの IP 機能。
- IPv4 および IPv6 の DNS レコードの応答可能性。
- IPv4、IPv6、または両方のソフトフォン デバイス設定に対する Cisco Unified Communications Manager の SIP 設定。正常に接続するには、ソフトフォン デバイスの SIP 接続の設定を、 Jabber の IP Mode パラメータと同じにする必要があります。
- 基盤となる IP ネットワークの機能。

Cisco Unified Communications Manager では、IP 機能は一般的なサーバの設定とデバイス固有の設 定によって決定されます。次の表は、さまざまな設定において考えられる Jabber 接続を示してい ます。ここでは、IPv4 と IPv6 の DNS レコードが両方とも設定されていることを前提にしていま す。

クライアント OS、サーバ OS、および Jabber IP\_Mode パラメータが 2 つのスタックに設定されて いる場合、Jabber は RFC6555 に従ってサーバに接続するために IPv4 または IPv6 アドレスのいず れかを使用します。

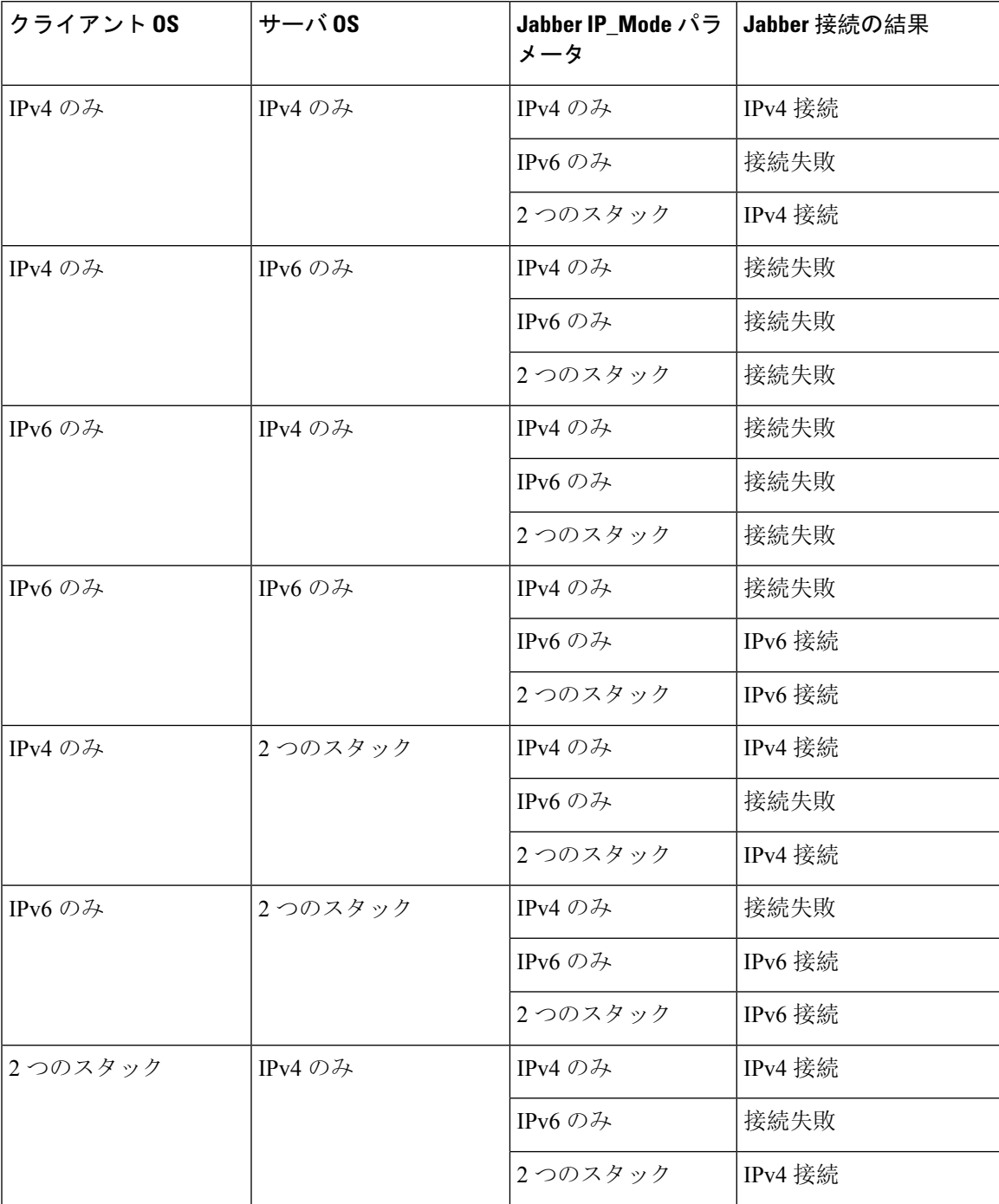

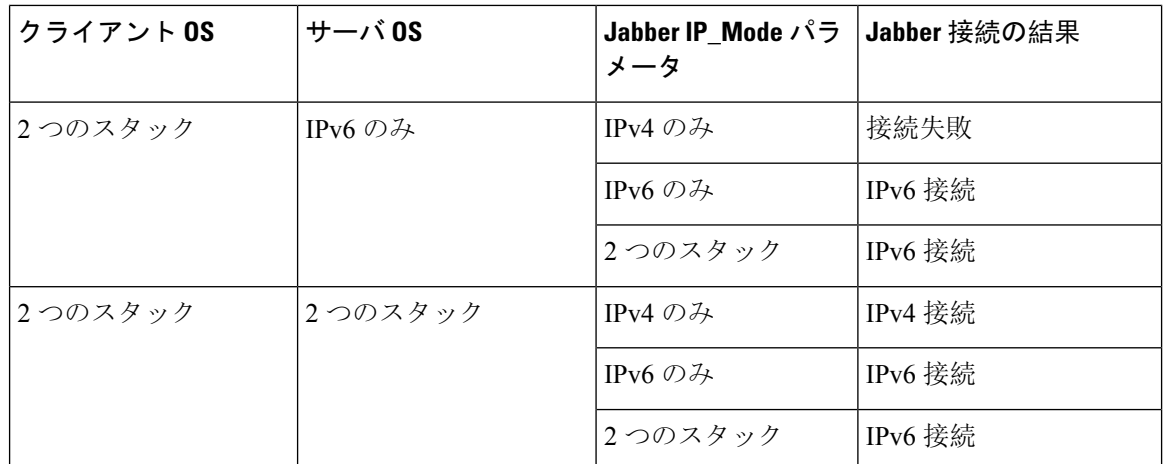

IPv6のみのモードでJabberを使用する場合は、CiscoWebex Messengerサービス、Cisco VCS08sway for Mobile および Remote AccessCisco Webex Platform サービスに接続するために、NAT64/DNS64 が必要です。

デスクトップのデバイス サポートは、IPv6-only のオンプレミス展開で利用可能です。Jabber モバ イル デバイスは、すべて 2 つのスタックとして構成しなければなりません。

IPv6 の展開の詳細については、シスコ [コラボレーション](http://www.cisco.com/c/en/us/support/unified-communications/unified-communications-system/products-implementation-design-guides-list.html) システム リリース 12.0 の IPv6 展開ガイ [ドを](http://www.cisco.com/c/en/us/support/unified-communications/unified-communications-system/products-implementation-design-guides-list.html)参照してください。

#### 制限事項

• HTTPS 接続

• オンプレミス展開では、Cisco Jabber は Cisco Unified Communications Manager および Cisco Unified Communications Manager IM and Presence Service に接続するために、IPv4 専用モー ドと 2 つのスタック モードをサポートしています。これらのサーバは現在、IPv6 HTTPS 接続をサポートしていません。

Cisco Jabber は、IPv6 モードを使用しているボイスメール用の Cisco Unity Connection に対 して HTTPS を使用して接続します。

- Cisco Webex Messenger 制限事項
	- Cisco Webex Messenger は IPv6 ではサポートされていません。
- テレフォニーの制限事項
	- Cisco Unified Communications Manager でユーザ デバイスを 2 つのスタックまたは IPv6 専 用へアップグレードする場合、対応する Jabber クライアントは 11.6 以降にアップグレー ドする必要があります。
	- インストールにIPv4エンドポイントとIPv6エンドポイントが含まれている場合は、ハー ドウェアMTPを使用してこれらのデバイス間の音声とビデオにブリッジすることが推奨 されます。これは Cisco IOS バージョン 15.5 のハードウェア MTP でサポートされます。

たとえば、Cisco 3945 ルータは次の T-train ビルドを実行する必要があります。build: c3900e-universalk9-mz.SPA.155-2.T2.bin。

- 現在、Jabber が含まれている Cisco エンドポイントで、IPv4 と IPv6 を同時にサポートす るソリューションロードマップはありません。Cisco UnifiedCommunications Managerは、 現在の機能(IPv4-Only と IPv6-Only)をサポートしています。IPv4-only エンドポイント と IPv6-only エンドポイント間、または IPv4-only ゲートウェイ、または IPv6-only ゲート ウェイ間のコールをサポートするには、MTP が必要です。
- Jabber 間のコールは IPv6 ではサポートされません。
- ファイル転送の制限事項
	- 高度なファイル転送:クライアントが 2 つのスタックに対して設定されており、Cisco Unified Communications Manager IM and Presence サービスで 2 つのスタックが有効になっ ている場合、Cisco UnifiedCommunications ManagerIM andPresenceServiceの次のバージョ ンで、高度なファイル転送がサポートされます。
		- 10.5.2 SU2
		- 11.0.1 SU2
		- 11.5
	- Person to Person ファイル転送: オンプレミス展開では、IPv4 クライアントと IPv6 クライ アント間の person to person ファイル転送はサポートされません。IPv4 クライアントと IPv6 クライアントの両方が設定されているネットワークの場合は、高度なファイル転送 を設定することが推奨されます。
- Mobile and Remote Access に関する制限事項
	- Cisco VCS Expressway for Mobile and Remote Access は IPv6 をサポートしません。
	- Cisco Unified Communications Manager が IPv6 SIP 接続に対して設定されている場合は、 テレフォニー サービスを使用するために、Cisco VCS Expressway for Mobile and Remote Access を使用して Cisco Unified Communications Manager に接続することはできません。

#### **Android** で **IPv6** をサポートするための要件

#### **Android OS** の要件

Android 5.0 以降

- ネットワークの要件
	- IPv4 専用モード(Android は IPv4 アドレスのみ承認)
	- SLAAC でのデュアルスタック(Android は IPv4 および IPv6 アドレスを承認)

要 件

• NAT64 または DNS64(サーバは IPv4 アドレスを使用し、クライアントは IPv6 アドレスを使 用)

#### 制限事項

- DHCPv6 の制限事項
	- DHCPv6 は Android デバイスでサポートされません。
- Android OS の制限事項
	- Android OS は IPv6 専用ネットワークをサポートしません。この制限事項の詳細について は、「Android [developer](https://code.google.com/p/android/issues/detail?id=32630) link」を参照してください。

# ポートとプロトコル

クライアントは、次の表に示すポートとプロトコルを使用します。クライアントとサーバ間にファ イアウォールを展開する場合、次のポートおよびプロトコルを許可するようにファイアウォール を設定します。

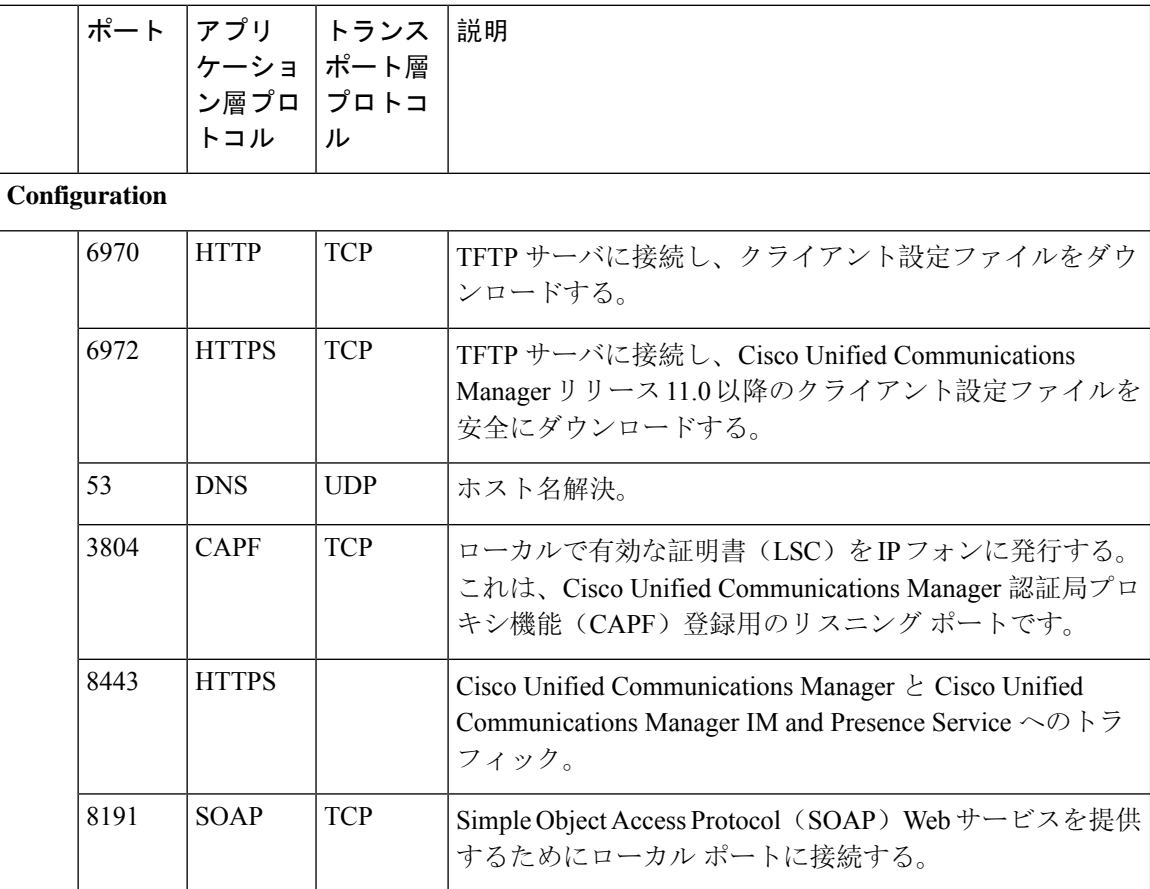

 $\mathbf I$ 

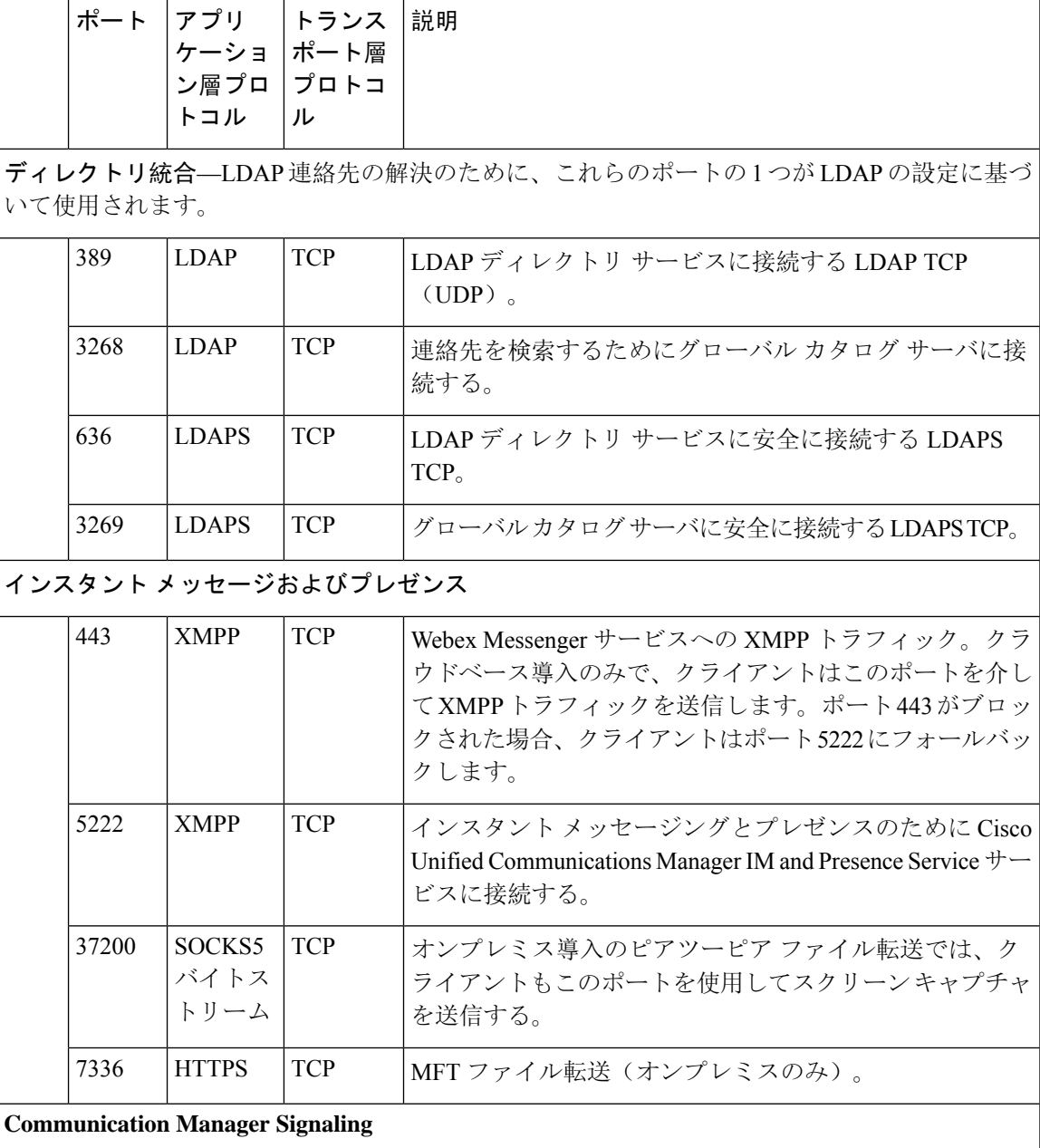

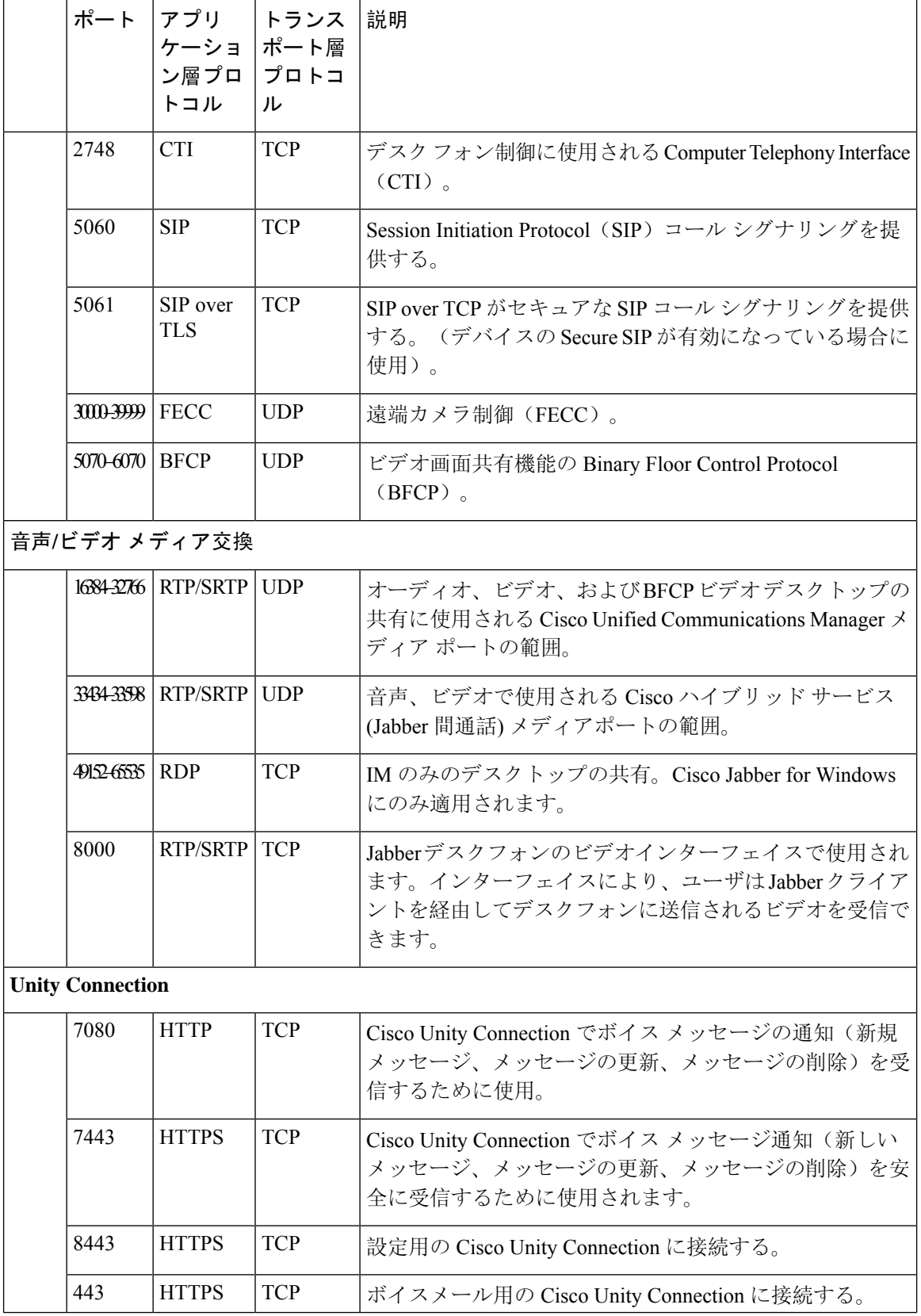

I

**24**

要 件

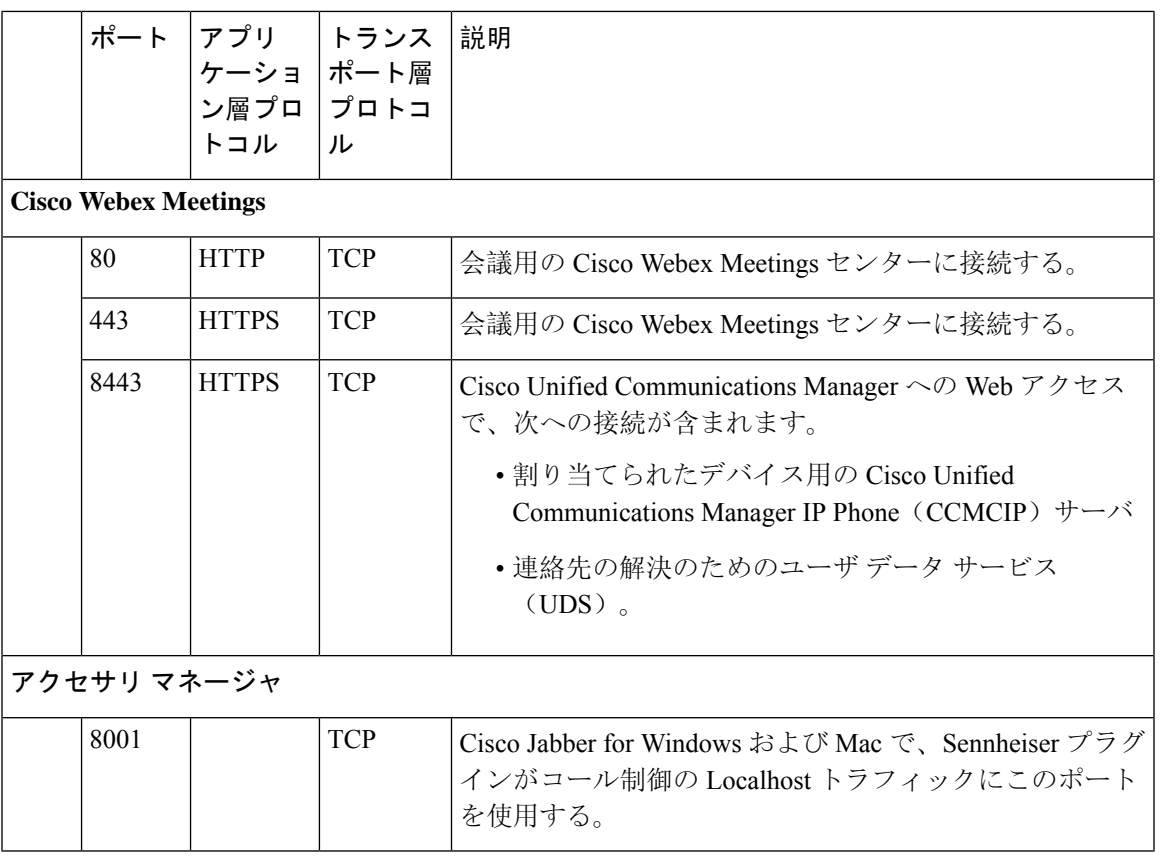

#### その他のサービスおよびプロトコルのポート

このセクションに一覧表示されているポートに加えて、導入のすべてのプロトコルおよびサービ スに必要なポートを確認します。次のマニュアルで、さまざまなサーバのポートおよびプロトコ ルの要件を参照できます。

- Cisco Unified Communications Manager、Cisco Unified Communications Manager IM and Presence Service については、*TCP* および *UDP* ポートの使用ガイドを参照してください。
- Cisco Unity Connection については、システム管理ガイドを参照してください。
- Cisco Webex Meetings サーバについては、アドミニストレーション ガイドを参照してくださ い。
- Cisco Meeting Serverについては、*Cisco Meeting Server* リリース *2.6 and 2.7: Single Combined Meeting Server* の導入を参照してください。
- Cisco Webex サービスについては、管理者ガイドを参照してください。
- Expressway for Mobile and Remote Access については、『*Cisco Expressway* ファイアウォール ト ラバーサル向けの *IP* ポートの使用』を参照してください。
- ファイル転送ポートの使用については、『*Cisco Unified Communications Manager* での *IM and Presence Service* の設定と管理』を参照してください。

 $\overline{\phantom{a}}$ 

# サポートされるコーデック

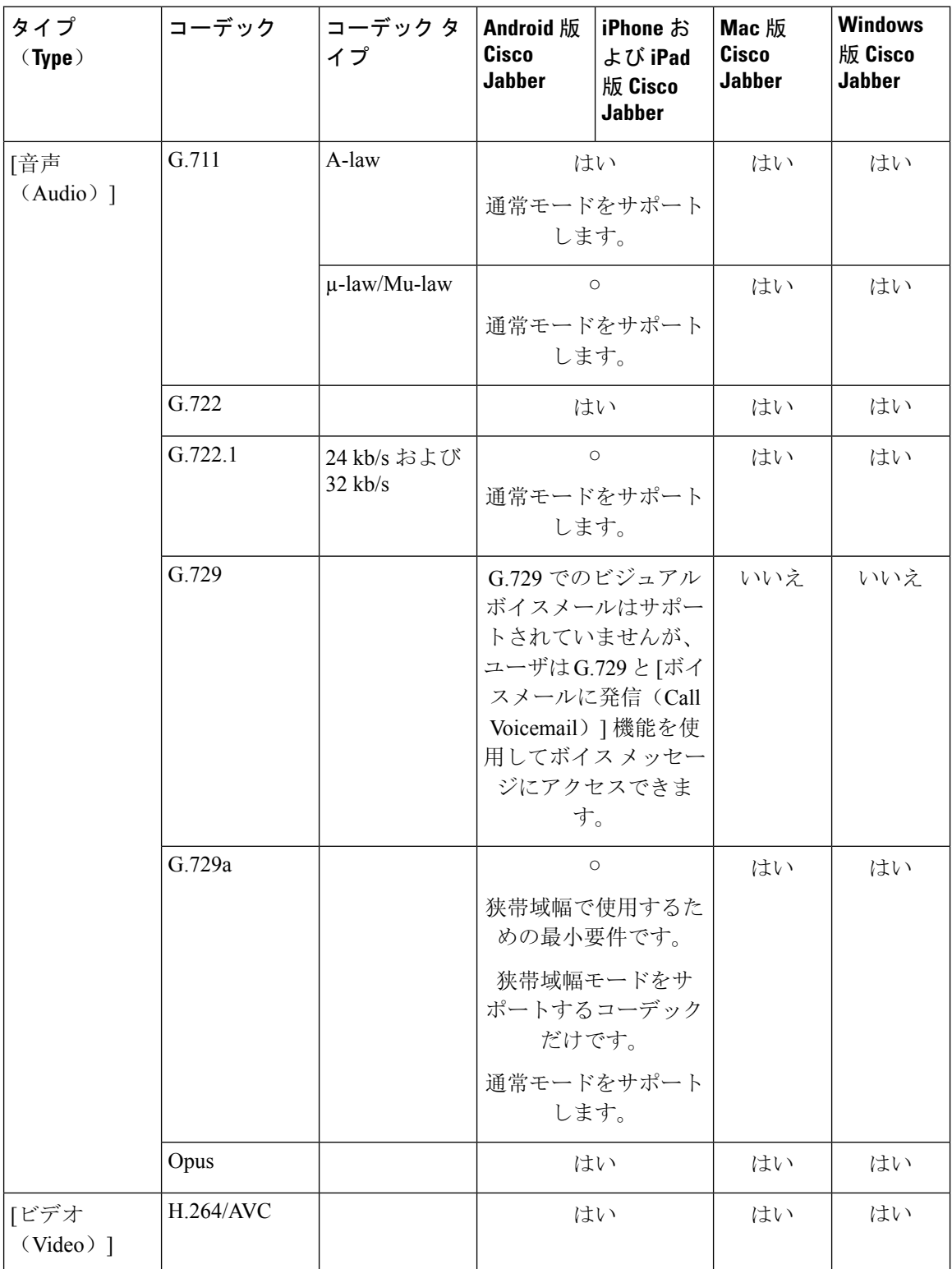

I

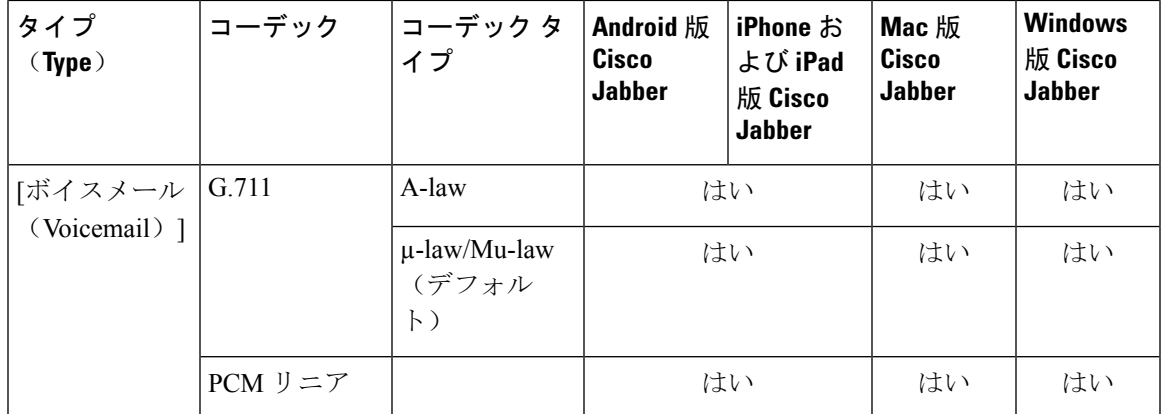

Android 版 Cisco JabberまたはiPhone および iPad 版 Cisco Jabberの使用中に音声品質に問題が発生し た場合は、クライアント設定で狭帯域幅モードのオンとオフを切り替えることができます。

# <span id="page-26-0"></span>仮想環境の要件

#### ソフトウェア要件

仮想環境で Windows 版 Cisco Jabber を展開するには、次のサポートされるソフトウェア バージョ ンの中から選択します。

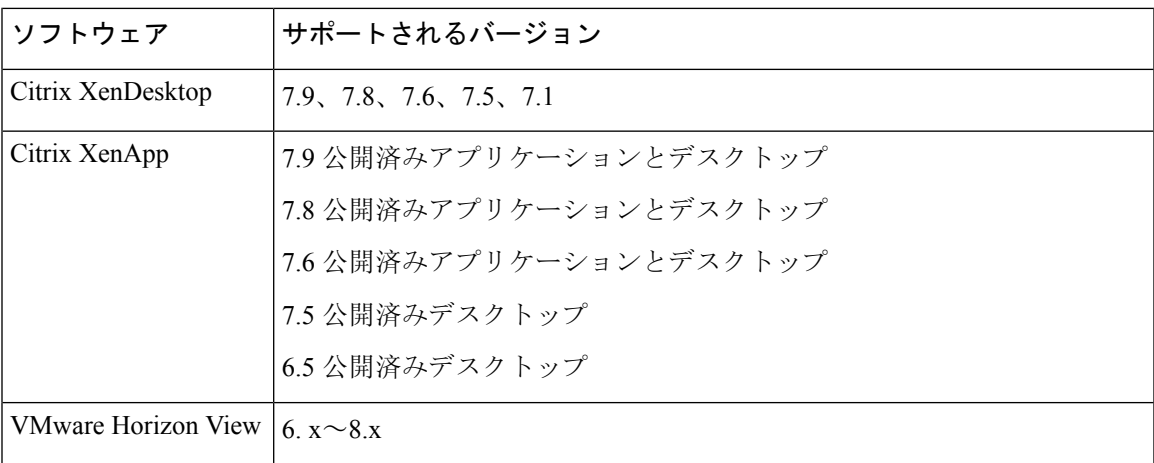

#### ソフトフォン要件

ソフトフォン コールに対して、Cisco Virtualization Experience Media Engine (VXME) を使用します。 詳細については、**VDI**版**Cisco JabberSoftphone**リリース**12.9**[のリリースノート](https://www.cisco.com/c/en/us/td/docs/voice_ip_comm/jvdi/12_9/rns/jvdi_b_release-notes-jvdi-129.html)をご覧ください。

# <span id="page-27-0"></span>音声およびビデオのパフォーマンス参照

### ⚠

次のデータは、ラボ環境でのテストに基づいています。このデータは、帯域幅の使用状況の点で 予想できる内容を提供することを目的としています。このトピックの内容は、完全な内容を示し たり、帯域幅の使用状況に影響を与える可能性があるすべてのメディア シナリオを反映したりす るものではありません。 注目

## メディア保証

低いメディア品質が原因で会議が中断されないように、すべてのネットワーク タイプでリアルタ イムメディアの品質を保証します。メディア保証により、最大25%のパケット損失を軽減できま す。

メディア保証は、Cisco Unified Communications Manager Release 10.x 以降のビデオおよび Cisco Unified Communications Manager Release 11.5 以降のビデオとオーディオでサポートされています。

Expressway for Mobile and Remote Access を展開する場合は、メディア保証に Cisco Expressway リ リース 8.8.1 以降が必要です。

軽微なネットワーク条件から重度なものまで、Jabber は次の内容を可能にします。

- ストリームの帯域幅を一時的に制限します。
- ビデオを再同期します。
- 不要な輻輳によるバースト ロスを回避するようにパケットを調整します。
- 最初のメディア パケットから先行する SDP シグナリングを使用して、レジリエンス メカニ ズムを提供します。
- パケット損失を防止します。
- 稼働中のメディアの数が原因によるメディア輻輳ベースの損失を回避します。
- フレーム レート/ビット レートが低いストリームの保護を改善します。
- 認証済みおよび暗号化済み FEC をサポートします。

## 高速レーン サポート

高速レーンサポートにより、トラフィックが高くても、ビジネスクリティカルなアプリケーショ ンはネットワーク上で優先されます。Jabberは音声とビデオのトラフィックの高速レーンをサポー トしています。iOS 10 の場合、アクセス ポイント (AP) の高速レーン機能を使用すると、Cisco Unified Communications Manager で設定された DSCP 値は使用されなくなります。iOS 9 バージョ ン、または高速レーン機能をサポートしていないiOS 10 の場合、Jabber は Cisco Unified Communications Manager で設定された DSCP 値を使用して継続します。

Cisco Unified Communications Manager の DSCP 設定に関係なく、ワイヤレス AP が高速レーン機能 をサポートする場合、Jabber は次の DSCP とユーザ指定の優先順位(UP)の値を自動的に設定し ます。

- 音声コールまたはビデオコールの音声部分では、DSCPは0x2eに、UPは6に設定されます。
- ビデオ コールのビデオ部分では、DSCP は 0x22 に、UP は 5 に設定されます。
- AP が高速レーンをサポートしない、または使用しない場合、DSCP 値は Cisco Unified Communications Manager によって指定された値に自動的に設定されます。

#### 前提条件:

- AireOS 8.3 以降を実行する WLC
- AP1600/2600シリーズアクセスポイント、AP1700/2700シリーズアクセスポイント、AP3500 シリーズアクセスポイント、AP3600シリーズアクセスポイント+ 11acモジュール、WSM、 Hyperlocation モジュール、3602P、AP3700 Hyperlocation + WSM、3702P、OEAP600 シリーズ OfficeExtend アクセス ポイント、AP700 シリーズ アクセス ポイント、AP700W シリーズ アク セス ポイント、AP1530 シリーズ アクセス ポイント、AP1550 シリーズ アクセス ポイント、 AP1570 シリーズ アクセス ポイント、および AP1040/1140/1260 シリーズ アクセス ポイント
- またはそれ以降で実行されている ios デバイス。

## **Cisco Jabber** デスクトップ クライアントの音声ビット レート

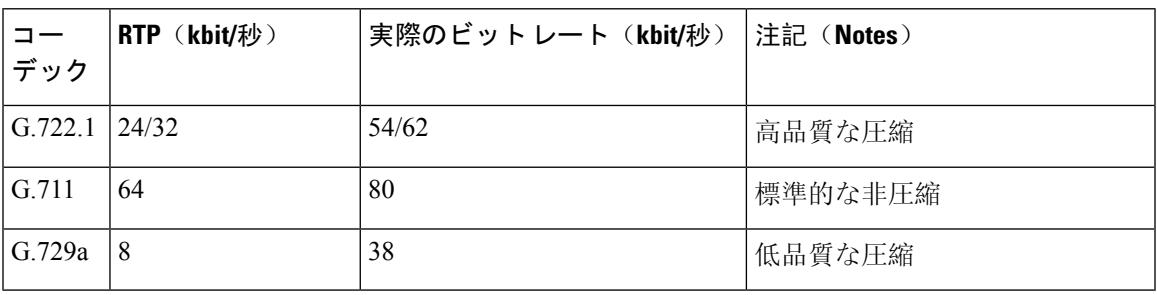

次の音声ビット レートが Windows 版 Cisco Jabber と Mac 版 Cisco Jabber に適用されます。

## **Cisco Jabber** モバイル クライアントの音声ビット レート

次の音声ビット レートが、Cisco Jabber for iPad and iPhone と Android 版 Cisco Jabber に適用されま す。

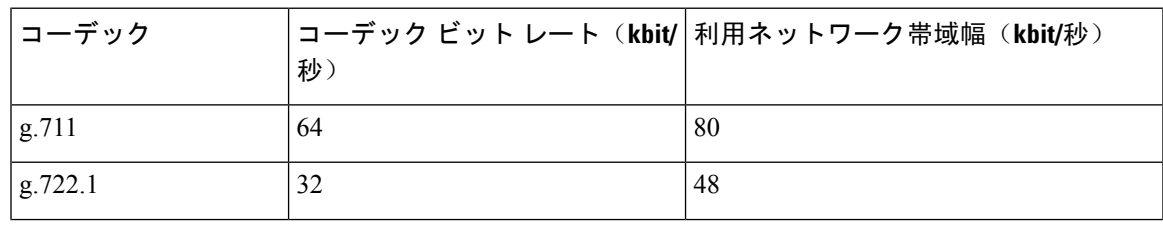

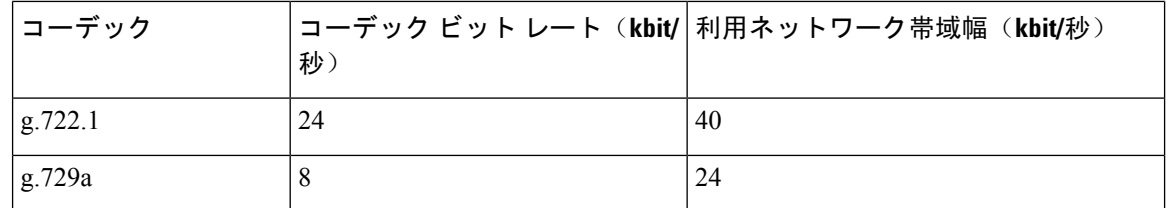

要件 |

# **Cisco Jabber** デスクトップ クライアントのビデオ ビット レート

次のビデオ ビット レート (g.711 音声を使用) は、Windows 版 Cisco Jabber と Mac 版 Cisco Jabber に適用されます。この表は、想定される解像度をすべて網羅しているわけではありません。

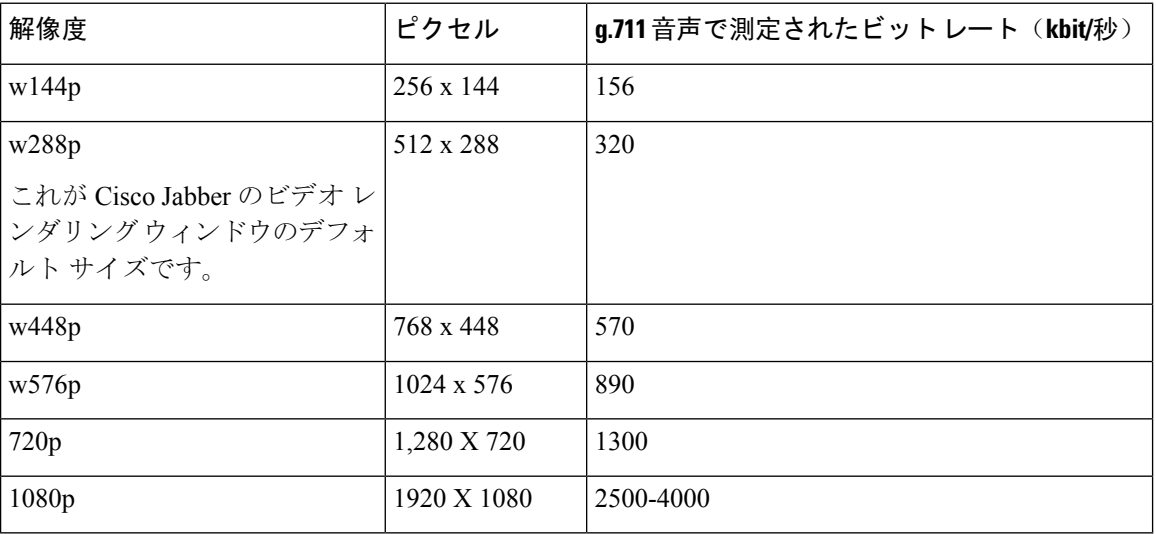

# **Android** 版 **Cisco Jabber** のビデオビットレート

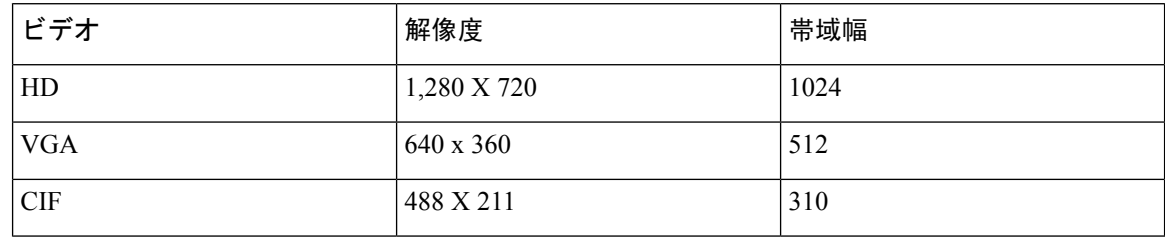

**30**

要 件

測定されたビット レートは、実際の使用帯域幅(RTP ペイロード + IP パケットのオーバーヘッ ド)です。 (注)

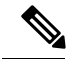

**Note**

コール中に HD ビデオを送受信するには、

- Cisco Unified Communications Manager に 1024 kbps を超えるビデオコール用の最大のビット レートを設定します。
- ビデオ RTP パッケージを高い優先順位で送信するため、ルータの DSCP を有効にします。

高解像度のビデオ送信をサポートする **Android** デバイス

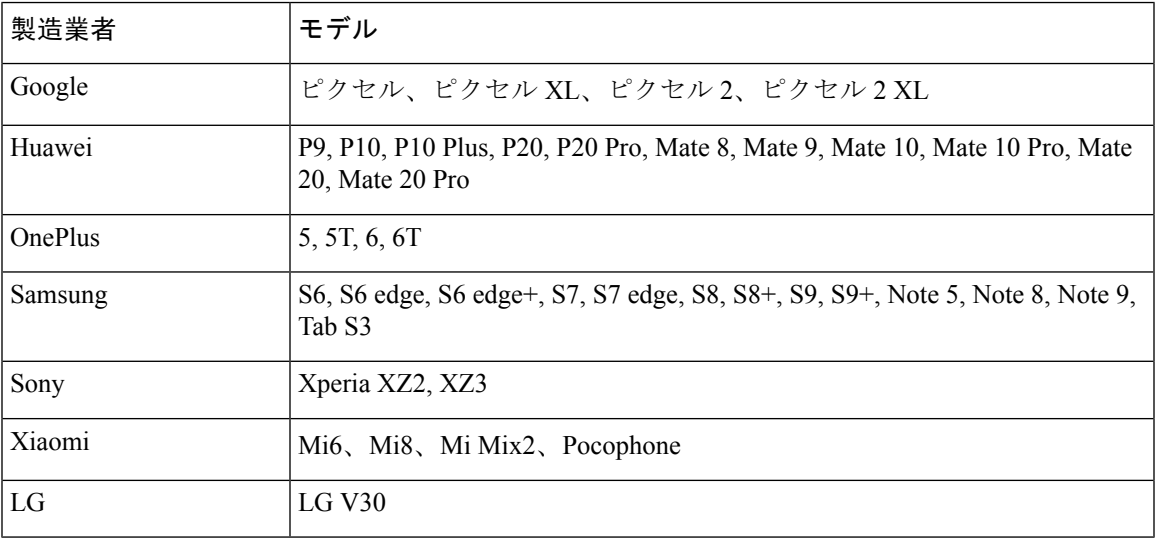

## **iPhone** および **iPad** 版 **Cisco Jabber** のビデオ ビット レート

クライアントは 20 fps でキャプチャおよび送信します。

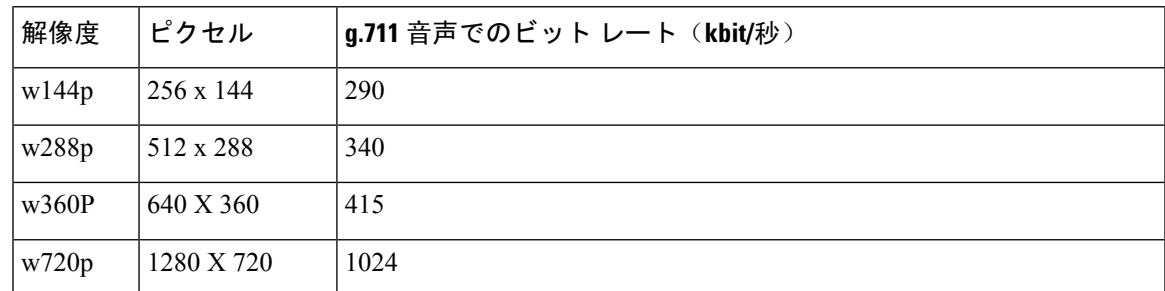

# プレゼンテーションのビデオ ビット レート

Cisco Jabber は 8 fps でキャプチャし、2 ~ 8 fps で送信します。 この表の値には、音声は含まれていません。

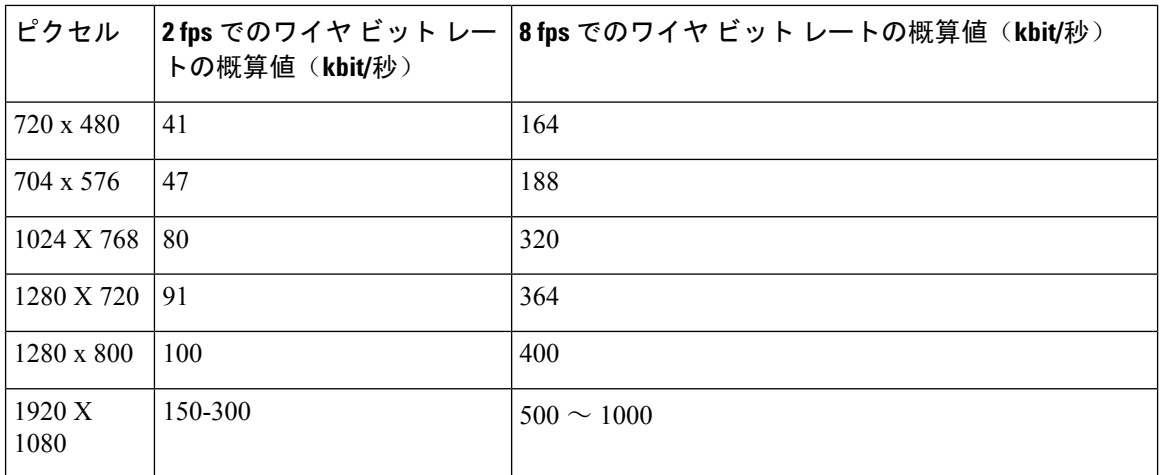

# ネゴシエートされた最大ビット レート

Cisco Unified Communications Manager の [リージョンの設定(Region Configuration)] ウィンドウ で、最大ペイロードビットレートを指定します。この最大ペイロードビットレートには、パケッ トオーバーヘッドは含まれません。したがって、使用される実際のビットレートは、指定した最 大ペイロード ビット レートよりも大きくなります。

次の表に、Cisco Jabber による最大ペイロード ビット レートの割り当て方法に関する説明を示し ます。

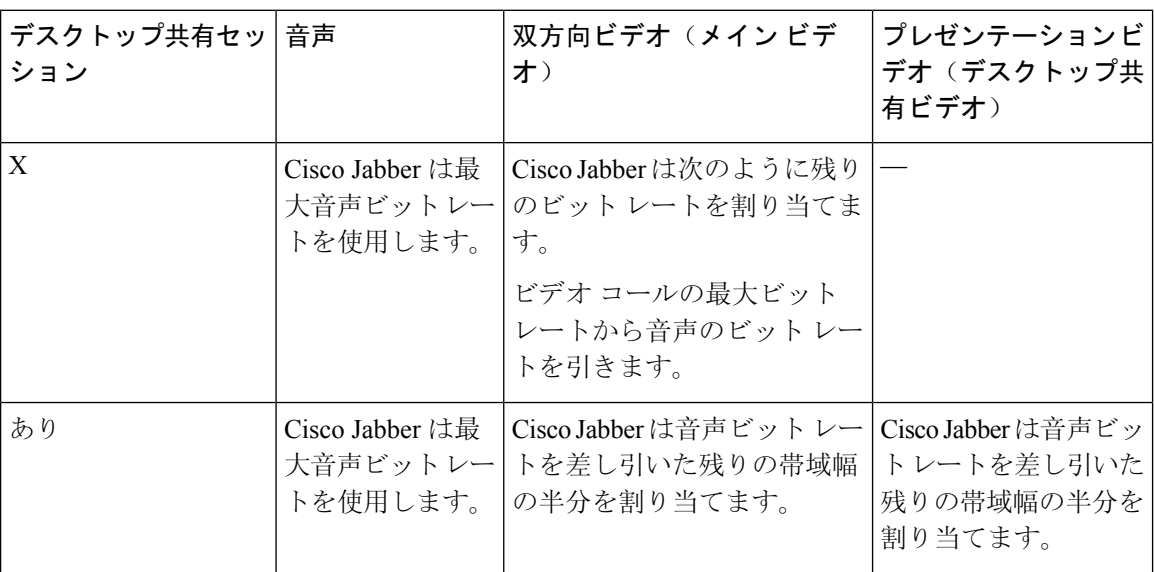

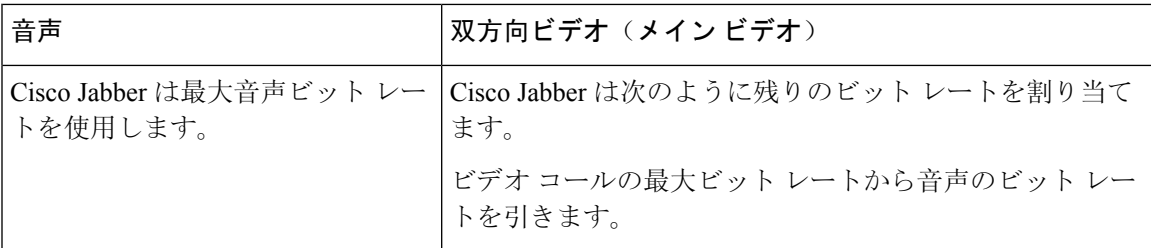

### 帯域幅

Cisco Unified Communications Manager での領域設定では、クライアントで使用可能な帯域幅を制 限できます。

音声コールおよびビデオコール用のトランスポート非依存の最大ビットレートを指定することに より、領域内および既存の領域間で音声コールおよびビデオ コールに使用される帯域幅を、領域 を使用して制限します。領域設定の詳細については、お使いのリリースの Cisco Unified Communications Manager のマニュアルを参照してください。

### **Cisco Jabber** デスクトップ クライアントの帯域幅パフォーマンス予測

Mac 版 Cisco Jabber は、音声用のビット レートを分離してから、残りの帯域幅をインタラクティ ブビデオとプレゼンテーションビデオに均等に分割します。次の表では、帯域幅ごとに達成でき るパフォーマンスを理解するのに役立つ情報について説明します。

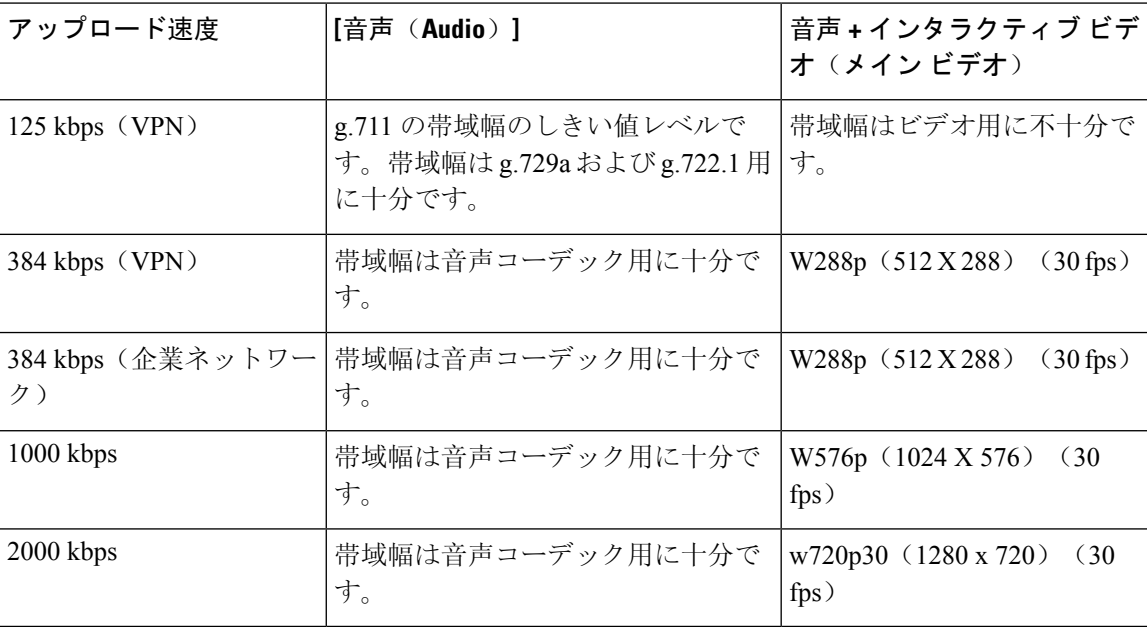

Windows 版 Cisco Jabber は、音声用のビット レートを分離してから、残りの帯域幅をインタラク ティブビデオとプレゼンテーションビデオに均等に分割します。次の表では、帯域幅ごとに達成 できるパフォーマンスを理解するのに役立つ情報について説明します。

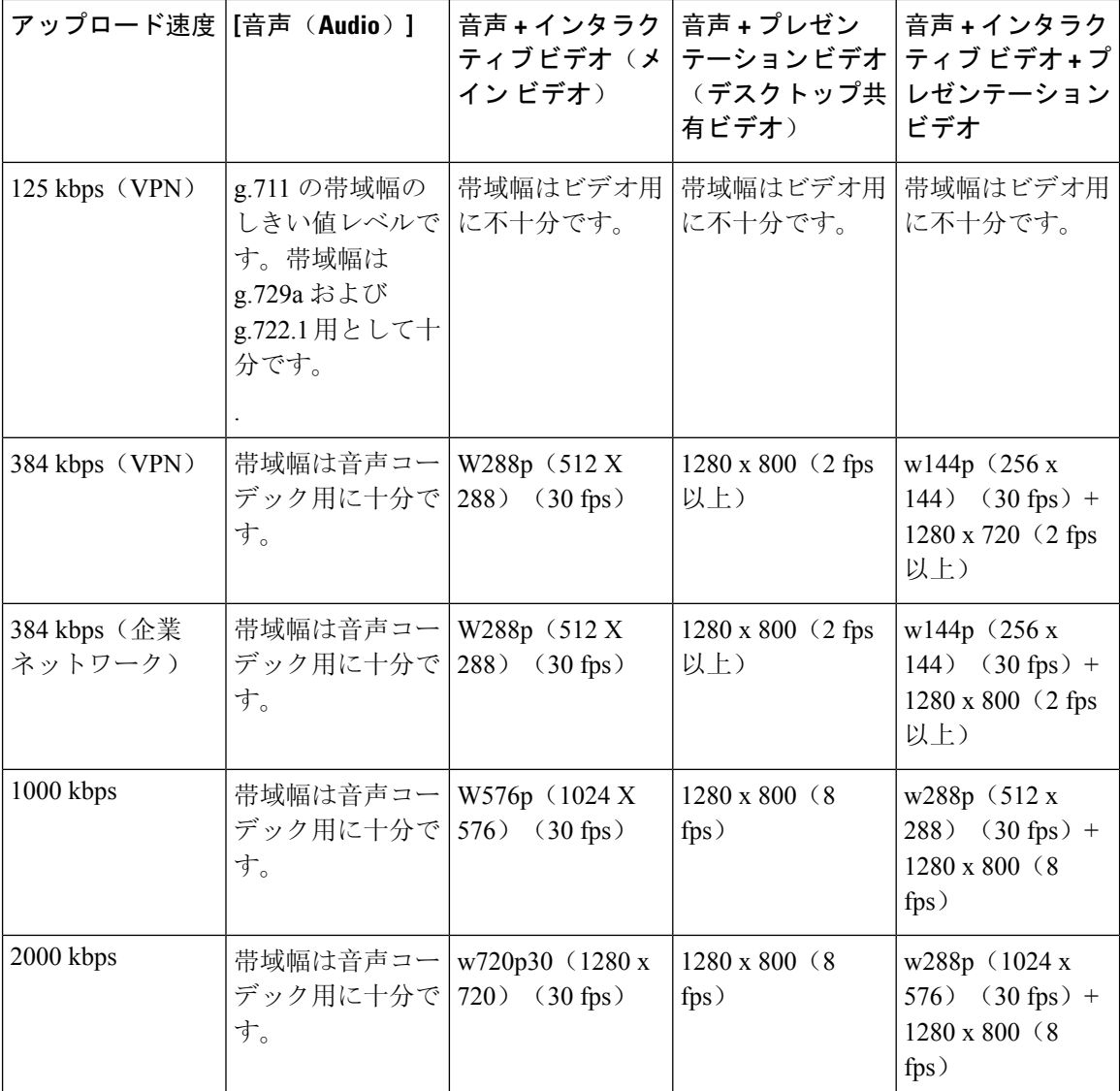

VPN でペイロードのサイズを大きくすると、帯域幅の消費が増えることに注意してください。

### **Android** 版 **Cisco Jabber** の帯域幅パフォーマンス予測

VPN でペイロードのサイズを大きくすると、帯域幅の消費が増えることに注意してください。

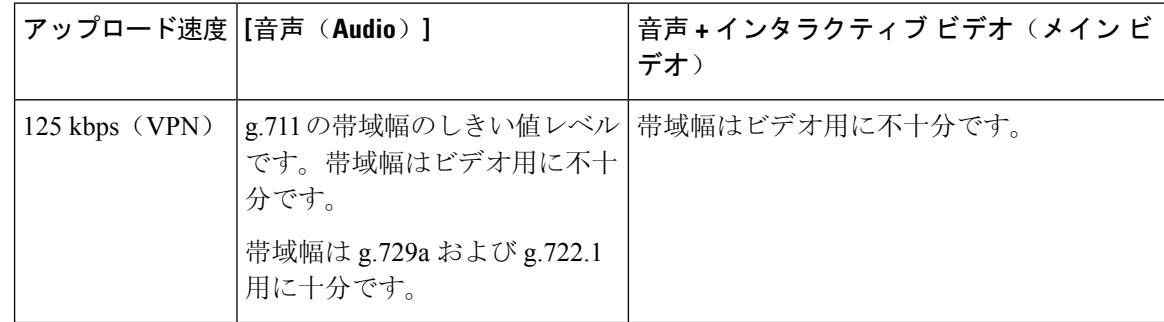

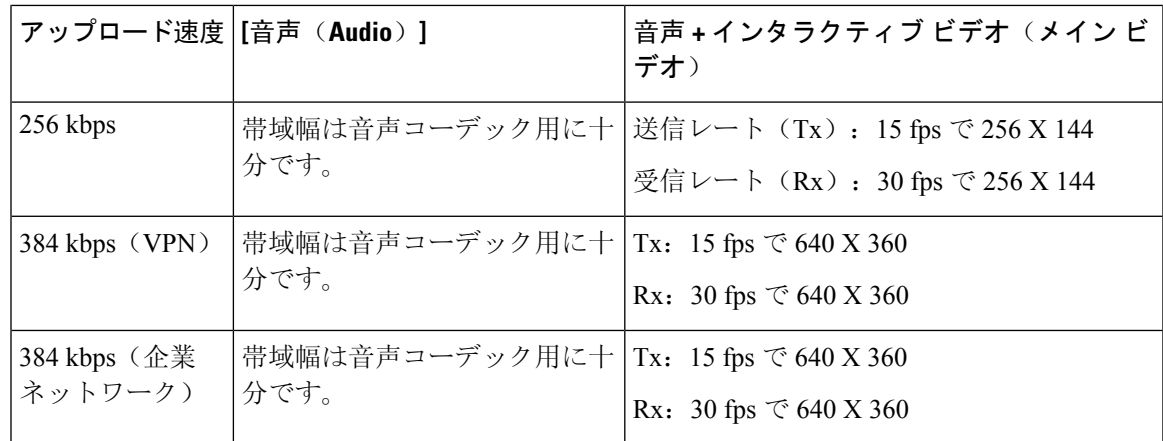

### **iPhone** および **iPad** 版 **Cisco Jabber** の帯域幅パフォーマンス予測

クライアントは音声のビットレートを分けてから、インタラクティブビデオとプレゼンテーショ ン ビデオの間で残りの帯域幅を均等に分けます。次の表では、帯域幅ごとに達成できるパフォー マンスを理解するのに役立つ情報について説明します。

VPN でペイロードのサイズを大きくすると、帯域幅の消費が増えることに注意してください。

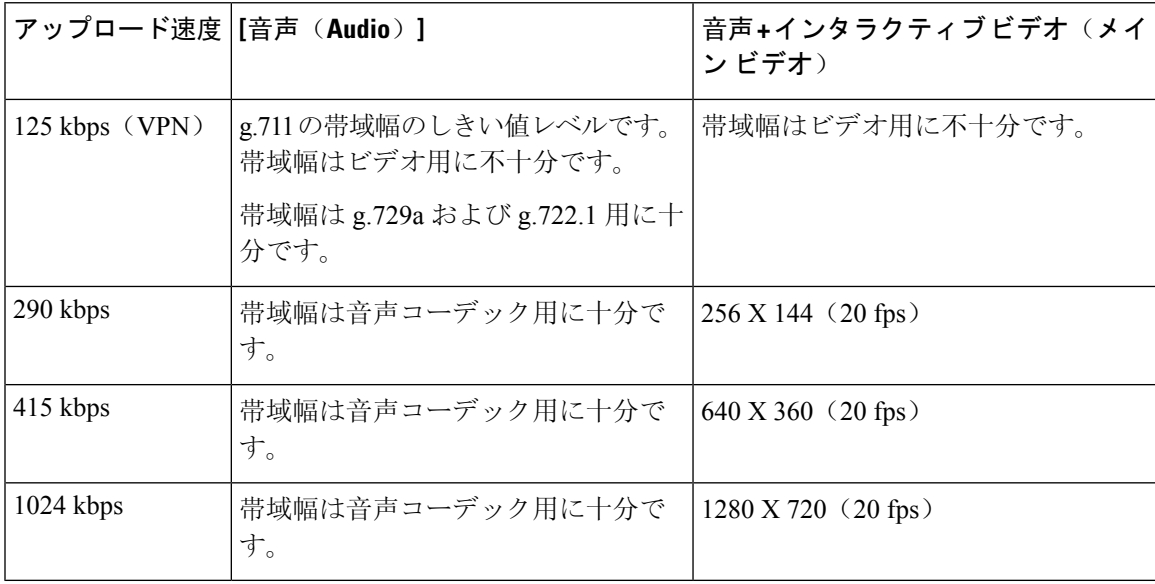

デバイスの機能上の制限により、Samsung GalaxySII および Samsung GalaxySIII デバイスでは、こ の表に示す最大解像度を達成できません。 (注)

## ビデオ レート アダプテーション

Cisco Jabber は、ビデオ レート アダプテーションを使用して、最適なビデオ品質を調整します。 ビデオ レート アダプテーションは、ビデオのビット レートのスループットを動的に増減して、 有効な IP パスの帯域幅でリアルタイムの変動を処理します。

Cisco Jabberユーザは、ビデオコールが低解像度で始まり、短時間で高解像度になることを期待し ているはずです。Cisco Jabberは、後続のビデオコールが最適な解像度で開始されるように、履歴 を保存します。

### **H.264** プロファイルが帯域幅に与える影響

以前のリリースでは、H.264のベースラインプロファイルのみがサポートされていました。リリー ス 12.8 では、デスクトップクライアント向けに、H.264高プロファイルのサポートが追加されま した。VDIまたはモバイルクライアントに高レベルのプロファイルを使用することはできません。

高レベルのプロファイルでは、同じビデオ品質を最大 10% 安い帯域幅で提供できます。また、同 じ帯域幅を使用してビデオ品質を向上させることもできます。

Jabber は、H. 264 ベースのプロファイルにデフォルト設定されています。高プロファイルを有効 にするには、H264HighProfileEnableパラメータを使用します。

## コール管理レコード

通話の終了時に、Jabber は通話のパフォーマンスと品質の情報を Cisco Unified Communications Manager に送信します。シスコ ユニファイド コミュニケーション マネージャーは、シスコ ユニ ファイド コミュニケーション マネージャーを呼び出す管理レコード (CMR) を設定するのにこれ らのメトリックを使用します。Cisco Jabberでは、音声通話およびビデオコールの両方で次の情報 を送信します。

- 送受信パケット数。
- 送受信オクテット数。
- パケット損失数。
- 平均ジッタ。

ビデオの場合、クライアントは、次のビデオ専用の情報を送信します。

- 送受信で使用したコーデック。
- 送受信の解像度。
- 送受信のフレームレート。
- Average round trip time (RTT)

クライアントは、次のオーディオ専用の情報を送信します。

• フレーム損失発生秒数。

• 深刻なフレーム損失発生秒数。

メトリックは、Cisco Unified Communications Manager CMR レコードの出力にプレーン テキスト形 式で表示されます。このデータは、直接読み取るか、テレメトリまたは分析アプリケーションに よって使用することができます。

シスコ ユニファイド コミュニケーション マネージャー CMR レコードの設定の詳細についてを参 照してください、 コール管理レコード の章、 を呼び出す詳細レコード管理ガイド シスコ ユニ ファイド コミュニケーション マネージャーのあなたのリリースのため。

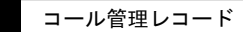

 $\overline{\phantom{a}}$ 

 $\mathbf{l}$